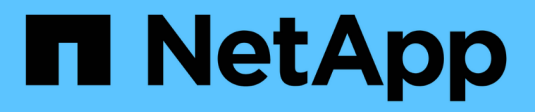

## **De l'analytique Big Data à l'intelligence artificielle**

NetApp Solutions

NetApp April 25, 2024

This PDF was generated from https://docs.netapp.com/fr-fr/netapp-solutions/data-analytics/bda-aiintroduction.html on April 25, 2024. Always check docs.netapp.com for the latest.

# **Sommaire**

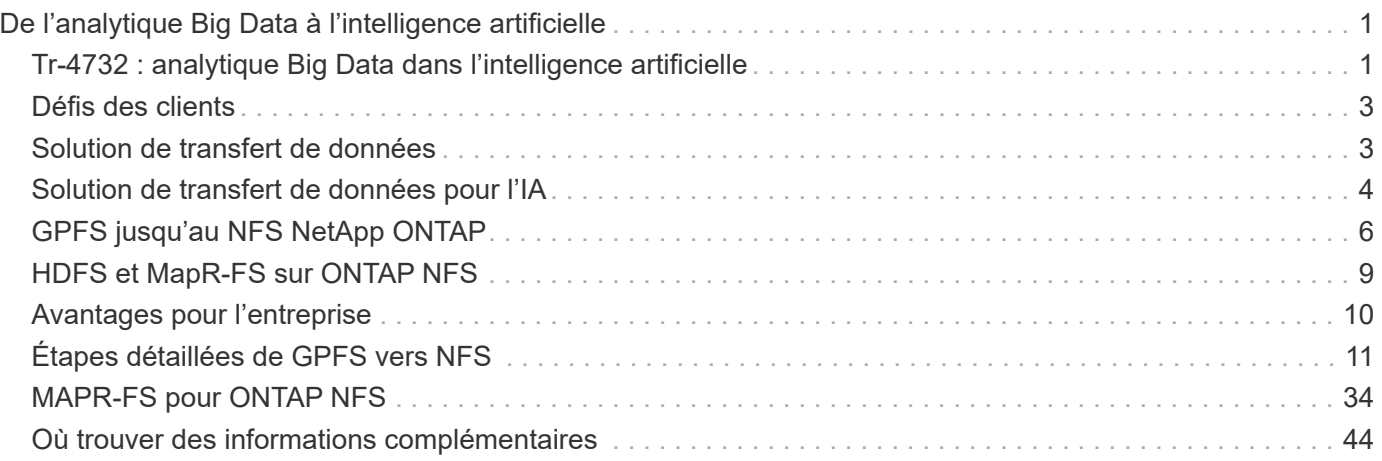

# <span id="page-2-0"></span>**De l'analytique Big Data à l'intelligence artificielle**

## <span id="page-2-1"></span>**Tr-4732 : analytique Big Data dans l'intelligence artificielle**

Karthikeyan Nagalingam, NetApp

Ce document explique comment déplacer des données d'analytique Big Data et des données HPC vers l'IA. L'IA traite les données NFS par le biais d'exportations NFS, alors que les clients disposent souvent de leurs données d'IA dans une plateforme d'analytique Big Data, comme le stockage HDFS, Blob ou S3, ainsi que des plateformes HPC comme GPFS. Ce document fournit des instructions sur le transfert des données d'analytique Big Data et des données HPC vers l'IA à l'aide de NetApp XCP et NIPAM. Nous présentons également les avantages commerciaux du transfert de données du Big Data et de l'informatique haute performance vers l'IA.

### **Concepts et composants**

#### **Stockage analytique Big Data**

L'analytique Big Data est le premier fournisseur de stockage pour HDFS. Un client utilise souvent un système de fichiers compatible Hadoop (HCFS), tel que Windows Azure Blob Storage, MapR File System (MapR-FS) et le stockage objet S3.

#### **Système de fichiers parallèle général**

Le GPFS d'IBM est un système de fichiers d'entreprise qui constitue une alternative au HDFS. GPFS offre la flexibilité pour les applications et permet de choisir la taille de bloc et la disposition de la réplication, qui assurent de bonnes performances et une bonne efficacité.

#### **Module d'analytique sur place NetApp**

Le module d'analytique sur place (NIPAM) de NetApp sert de pilote pour que les clusters Hadoop puissent accéder aux données NFS. Il comporte quatre composants : un pool de connexions, un InputStream NFS, un cache de descripteur de fichier et un OutputStream NFS. Pour plus d'informations, voir ["Tr-4382 : module](https://www.netapp.com/us/media/tr-4382.pdf) [d'analytique sur place NetApp."](https://www.netapp.com/us/media/tr-4382.pdf)

#### **Copie distribuée Hadoop**

Hadoop Distributed Copy (DistCp) est un outil de copie distribué utilisé pour les tâches de gestion inter-cluster et intra-cluster volumineuses. Cet outil utilise MapReduce pour la distribution des données, le traitement des erreurs et le reporting. Elle étend la liste des fichiers et répertoires et les saisit pour mapper les tâches afin de copier les données de la liste source. L'image ci-dessous présente l'opération DistCp dans HDFS et non HDFS.

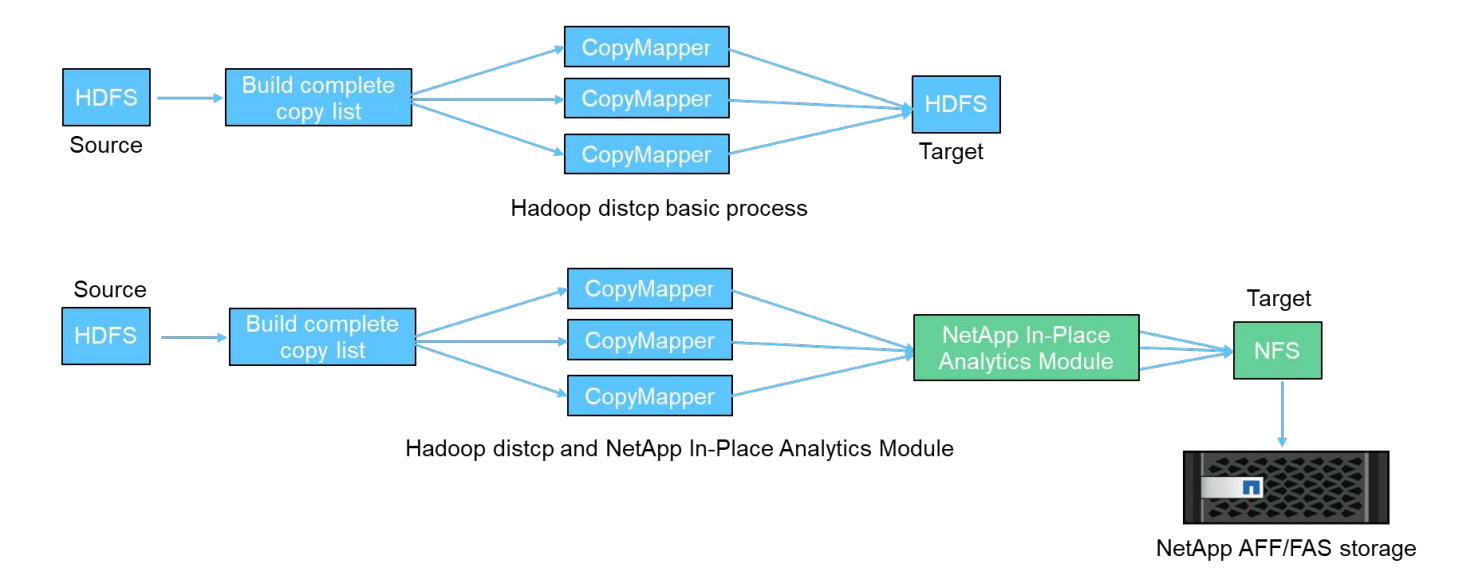

Le DistCp Hadoop déplace les données entre les deux systèmes HDFS sans utiliser de pilote supplémentaire. NetApp est le pilote des systèmes non HDFS. Pour une destination NFS, NIPAM fournit au pilote la copie des données utilisées par Hadoop DistCp pour communiquer avec les destinations NFS lors de la copie des données.

### **NetApp Cloud Volumes Service**

NetApp Cloud Volumes Service est un service de fichiers cloud natif offrant des performances extrêmes. Ce service permet aux clients d'accélérer les délais de mise sur le marché en faisant rapidement tourner les ressources vers la hausse ou la baisse et en utilisant les fonctionnalités NetApp pour améliorer la productivité et réduire les temps d'indisponibilité du personnel. Cloud Volumes Service constitue une alternative idéale pour la reprise après incident et la sauvegarde dans le cloud, car elle réduit l'empreinte globale du data Center et consomme moins de stockage de cloud public natif.

### **NetApp XCP**

NetApp XCP est un logiciel client qui permet une migration de données rapide et fiable, de tout type à NetApp et de NetApp à NetApp. Cet outil est conçu pour copier un grand nombre de données NAS non structurées depuis n'importe quel système NAS vers un contrôleur de stockage NetApp. L'outil de migration XCP utilise un moteur de streaming d'E/S multi-cœurs capable de traiter de nombreuses demandes en parallèle, comme la migration des données, la liste des fichiers ou des répertoires et la génération de rapports sur l'espace. Il s'agit de l'outil de migration des données NetApp par défaut. Vous pouvez utiliser XCP pour copier les données d'un cluster Hadoop et d'HPC vers un stockage NFS NetApp. Le schéma ci-dessous présente le transfert des données d'un cluster Hadoop et HPC vers un volume NFS NetApp utilisant XCP.

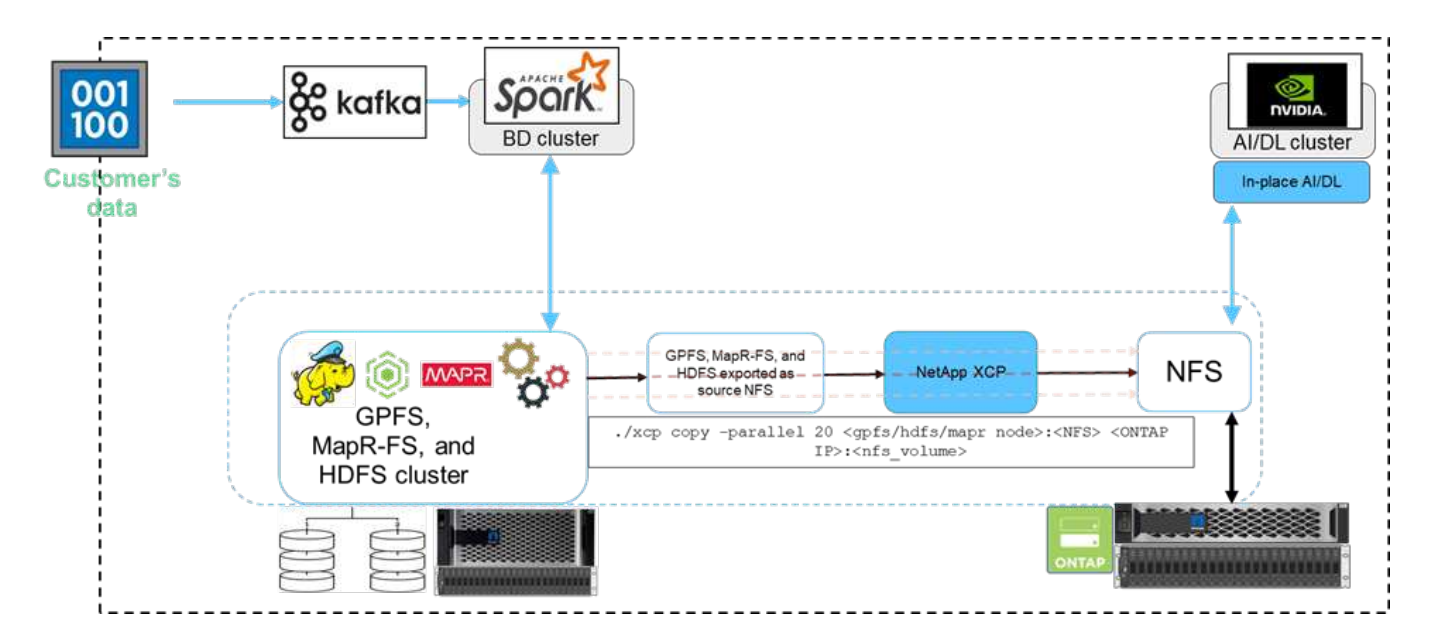

### **Copie et synchronisation NetApp BlueXP**

NetApp BlueXP Copy and Sync est un logiciel en tant que service de réplication de données hybride qui transfère et synchronise les données NFS, S3 et CIFS de manière transparente et sécurisée entre le stockage sur site et le cloud. Ce logiciel est utilisé pour la migration des données, l'archivage, la collaboration, l'analytique, et bien plus encore. Une fois les données transférées, la copie et la synchronisation BlueXP synchronisent en continu les données entre la source et la destination. En avant, il transfère ensuite le delta. Elles sécurisent également les données dans votre propre réseau, dans le cloud ou sur site. Ce logiciel vous est basé sur un modèle de paiement basé sur l'utilisation. Il offre une solution économique et propose des fonctionnalités de surveillance et de reporting pour vos transferts de données.

## <span id="page-4-0"></span>**Défis des clients**

Lorsque vous essayez d'accéder aux données issues de l'analytique Big Data pour les opérations d'IA, vous devez :

- Les données des clients se trouvent dans un référentiel de data Lake. Le data Lake peut contenir différents types de données, qu'elles soient structurées, non structurées, semi-structurées, journaux ou encore machines à machines. L'ensemble de ces types de données doit être traité dans des systèmes d'IA.
- L'IA n'est pas compatible avec les systèmes de fichiers Hadoop. Une architecture d'IA standard n'est pas en mesure d'accéder directement aux données HDFS et HCFS, qui doit être déplacée vers un système de fichiers compréhensible par l'IA (NFS).
- Le déplacement des données du data Lake vers l'IA nécessite généralement des processus spécialisés. Le volume de données dans le data Lake peut être très élevé. Un client doit disposer d'un moyen efficace, haut débit et économique de déplacer des données vers des systèmes d'IA.
- Synchronisation des données. Si un client souhaite synchroniser des données entre la plateforme Big Data et l'IA, parfois les données traitées par l'IA peuvent être utilisées avec le Big Data à des fins de traitement analytique.

## <span id="page-4-1"></span>**Solution de transfert de données**

Dans un cluster Big Data, les données sont stockées dans les systèmes HDFS ou HCFS, par exemple MapR-FS, Windows Azure Storage Blob, S3 ou le système de fichiers

Google. Nous avons effectué des tests avec HDFS, MapR-FS et S3, afin de copier les données vers l'exportation NFS NetApp ONTAP à l'aide du protocole NIPAM hadoop distcp commande à partir de la source.

Le diagramme suivant illustre le déplacement type des données d'un cluster Spark doté d'un système de stockage HDFS vers un volume NFS NetApp ONTAP, afin que NVIDIA puisse traiter les opérations d'IA.

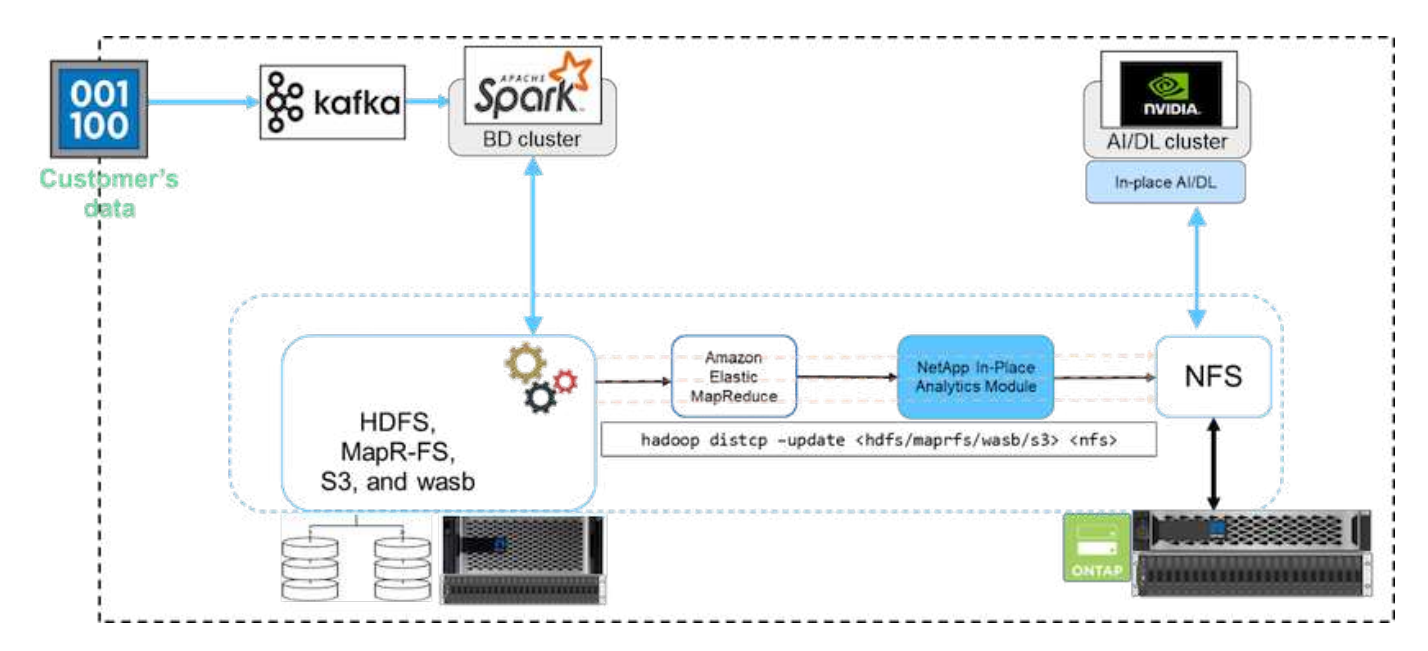

Le hadoop distcp La commande utilise le programme MapReduce pour copier les données. NIPAM fonctionne avec MapReduce pour servir de pilote au cluster Hadoop lors de la copie de données. NIPAM peut distribuer une charge sur plusieurs interfaces réseau pour une exportation unique. Ce processus optimise le débit du réseau en répartissant les données sur plusieurs interfaces réseau lorsque vous copiez les données de HDFS ou HCFS sur NFS.

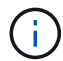

NIPAM n'est pas pris en charge ni certifié avec MapR.

## <span id="page-5-0"></span>**Solution de transfert de données pour l'IA**

La solution de transfert de données pour l'IA repose sur les besoins des utilisateurs en matière de traitement des données Hadoop à partir d'opérations d'IA. NetApp déplace les données de HDFS vers NFS à l'aide de NIPAM. Dans un cas d'utilisation, le client devait déplacer les données vers NFS sur site et un autre client devait déplacer les données de Windows Azure Storage Blob vers Cloud Volumes Service pour traiter les données des instances cloud GPU dans le cloud.

Le schéma suivant illustre les détails de la solution de transfert de données.

Data Mover in the cloud

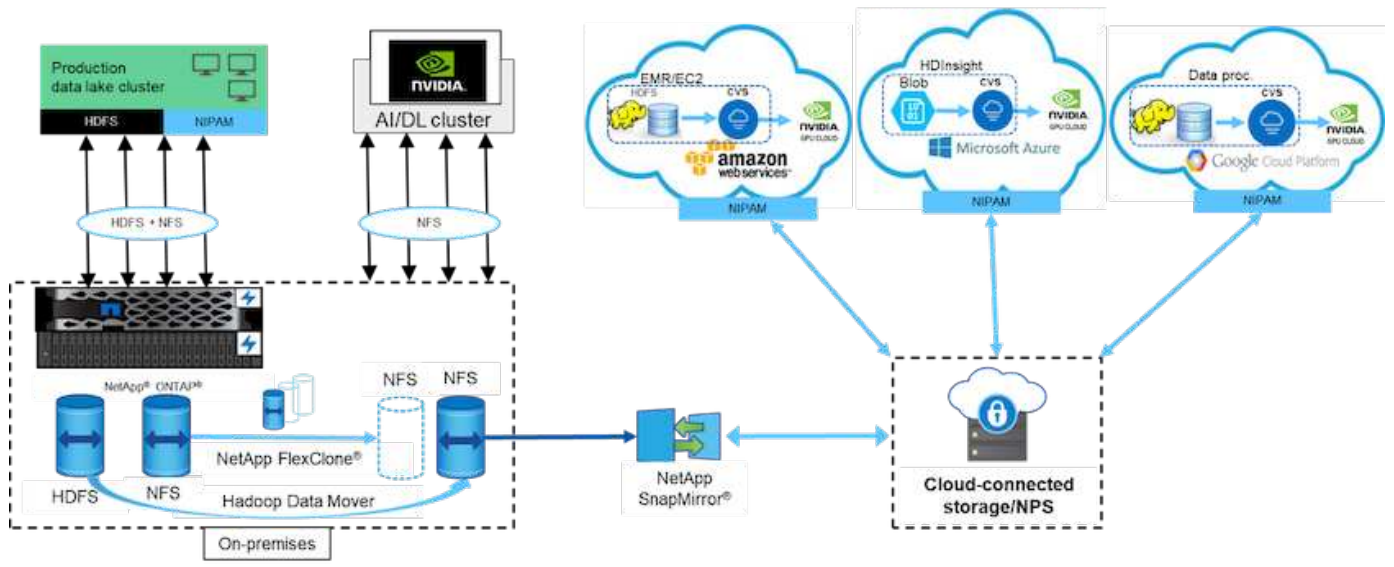

Les étapes suivantes sont requises pour créer la solution de transfert de données :

- 1. Le SAN ONTAP fournit HDFS, et NAS fournit le volume NFS via NIPAM au cluster du data Lake de production.
- 2. Les données du client sont dans HDFS et NFS. Les données NFS peuvent être des données de production à partir d'autres applications utilisées pour l'analytique Big Data et les opérations d'IA.
- 3. La technologie NetApp FlexClone crée un clone du volume NFS de production et le provisionne sur site vers le cluster d'IA.
- 4. Les données d'une LUN SAN HDFS sont copiées dans un volume NFS avec NIPAM et l' hadoop distcp commande. NIPAM utilise la bande passante de plusieurs interfaces réseau pour transférer des données. Ce processus réduit le temps de copie des données afin de pouvoir transférer davantage de données.
- 5. Les deux volumes NFS sont provisionnés sur le cluster d'IA pour les opérations d'IA.
- 6. Pour traiter les données NFS sur site avec des GPU dans le cloud, les volumes NFS sont mis en miroir vers NetApp Private Storage (NPS) avec la technologie NetApp SnapMirror et montés sur les fournisseurs de services cloud pour les GPU.
- 7. Le client souhaite traiter des données dans des services EC2/EMR, HDInsight ou DataProc dans des GPU provenant de fournisseurs de services cloud. Le mécanisme de déplacement des données Hadoop déplace les données des services Hadoop vers les services Cloud volumes avec NIPAM et le hadoop distcp commande.
- 8. Les données Cloud Volumes Service sont provisionnées à l'IA via le protocole NFS.les données traitées via l'IA peuvent être envoyées sur un emplacement sur site à des fins d'analytique Big Data, en plus du cluster NVIDIA via NIPAM, SnapMirror et NPS.

Dans ce scénario, le client dispose de données volumineuses dans le système NAS à un emplacement distant, requises pour le traitement d'IA sur le contrôleur de stockage NetApp sur site. Dans ce scénario, il est préférable d'utiliser l'outil de migration XCP pour migrer les données plus rapidement.

Le client hybride peut utiliser BlueXP Copy and Sync pour migrer des données sur site de données NFS, CIFS et S3 vers le cloud et vice versa pour le traitement d'IA à l'aide de processeurs graphiques comme ceux d'un cluster NVIDIA. La copie et la synchronisation BlueXP ainsi que l'outil de migration XCP sont tous deux utilisés pour la migration des données NFS vers NetApp ONTAP NFS.

## <span id="page-7-0"></span>**GPFS jusqu'au NFS NetApp ONTAP**

Dans cette validation, nous avons utilisé quatre serveurs comme serveurs NSD (Network Shared Disk) pour fournir des disques physiques pour GPFS. GPFS est créé sur les disques NSD pour les exporter comme des exportations NFS, de sorte que les clients NFS puissent y accéder, comme illustré dans la figure ci-dessous. Nous avons utilisé XCP pour copier les données de GPFS- exportés NFS vers un volume NFS NetApp.

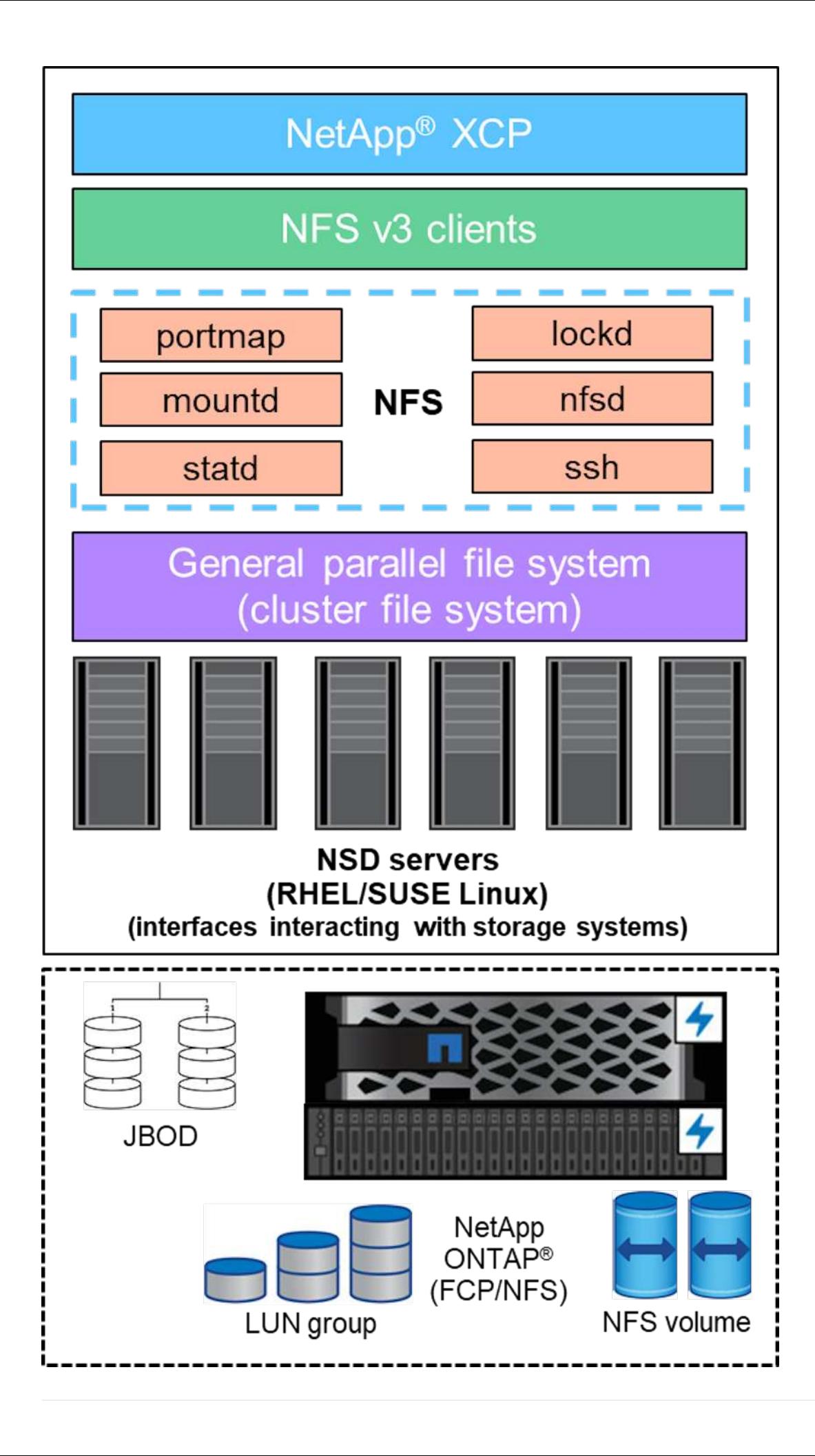

### **Les fondamentaux de GPFS**

Les types de nœud suivants sont utilisés dans GPFS :

- **Admin node.** Spécifie un champ facultatif contenant un nom de noeud utilisé par les commandes d'administration pour communiquer entre les noeuds. Par exemple, le nœud admin mastr-51.netapp.com impossible de transmettre une vérification réseau à tous les autres nœuds du cluster.
- **Noeud quorum.** détermine si un noeud est inclus dans le pool de noeuds dont le quorum est dérivé. Vous avez besoin d'au moins un nœud comme nœud quorum.
- **Nœud gestionnaire.** indique si un nœud fait partie du pool de nœuds à partir duquel les gestionnaires de système de fichiers et les gestionnaires de jetons peuvent être sélectionnés. Il est recommandé de définir plusieurs nœuds en tant que nœud gestionnaire. Le nombre de nœuds que vous désignez en tant que Manager dépend de la charge de travail et du nombre de licences de serveur GPFS dont vous disposez. Si vous exécutez des tâches parallèles volumineuses, vous aurez peut-être besoin de plus de nœuds de gestion que dans un cluster à quatre nœuds prenant en charge une application Web.
- **NSD Server.** le serveur qui prépare chaque disque physique à utiliser avec GPFS.
- **Protocol node.** le nœud qui partage les données GPFS directement via n'importe quel protocole Secure Shell (SSH) avec NFS. Ce nœud requiert une licence de serveur GPFS.

#### **Liste des opérations pour GPFS, NFS et XCP**

Cette section fournit la liste des opérations qui créent GPFS, exportent GPFS comme une exportation NFS et transfèrent les données à l'aide de XCP.

#### **Créer GPFS**

Pour créer GPFS, procédez comme suit :

- 1. Téléchargez et installez l'accès aux données à l'échelle du spectre pour la version Linux sur l'un des serveurs.
- 2. Installez le package prérequis (Chef par exemple) sur tous les nœuds et désactivez Security-Enhanced Linux (SELinux) sur tous les nœuds.
- 3. Configurez le nœud d'installation et ajoutez le nœud admin et le nœud GPFS au fichier de définition de cluster.
- 4. Ajoutez le nœud gestionnaire, le nœud quorum, les serveurs NSD et le nœud GPFS.
- 5. Ajoutez l'interface graphique, les nœuds d'administration et GPFS, et ajoutez un serveur d'interface graphique supplémentaire si nécessaire.
- 6. Ajoutez un autre nœud GPFS et vérifiez la liste de tous les nœuds.
- 7. Spécifiez un nom de cluster, un profil, un binaire de shell distant, un binaire de copie de fichier distant et une plage de ports à définir sur tous les nœuds GPFS du fichier de définition de cluster.
- 8. Affichez les paramètres de configuration de GPFS et ajoutez un nœud d'administration supplémentaire.
- 9. Désactivez la collecte de données et téléchargez le paquet de données sur le centre de support IBM.
- 10. Activez le protocole NTP et vérifiez les configurations avant l'installation.
- 11. Configurez, créez et vérifiez les disques NSD.
- 12. Créez le GPFS.
- 13. Montez le GPFS.
- 14. Vérifiez et fournissez les autorisations requises pour le GPFS.
- 15. Vérifiez que GPFS est en lecture et en écriture en exécutant le dd commande.

#### **Exporter GPFS dans NFS**

Pour exporter le GPFS dans NFS, procédez comme suit :

- 1. Exportez GPFS en tant que NFS /etc/exports fichier.
- 2. Installez les modules de serveur NFS requis.
- 3. Démarrer le service NFS.
- 4. Répertoriez les fichiers dans GPFS pour valider le client NFS.

#### **Configurez le client NFS**

Pour configurer le client NFS, procédez comme suit :

- 1. Exportez le GPFS en tant que NFS via le /etc/exports fichier.
- 2. Démarrez les services client NFS.
- 3. Montez le GPFS via le protocole NFS sur le client NFS.
- 4. Validez la liste des fichiers GPFS dans le dossier monté NFS.
- 5. Déplacer les données de GPFS exportés NFS vers NetApp NFS à l'aide de XCP.
- 6. Valider les fichiers GPFS sur le client NFS.

## <span id="page-10-0"></span>**HDFS et MapR-FS sur ONTAP NFS**

Pour cette solution, NetApp a validé la migration des données du data Lake (HDFS) et du cluster MapR vers ONTAP NFS. Les données résidaient dans MapR-FS et HDFS. NetApp XCP a introduit une nouvelle fonctionnalité qui migre directement les données d'un système de fichiers distribué tel que HDFS et MapR-FS vers ONTAP NFS. XCP utilise des threads asynchrones et des appels API HDFS C pour communiquer et transférer des données de MapR-FS ainsi que HDFS.

La figure ci-dessous illustre la migration des données entre le data Lake (HDFS) et MapR-FS et le protocole ONTAP NFS. Grâce à cette nouvelle fonctionnalité, il n'est pas nécessaire d'exporter la source en tant que partage NFS.

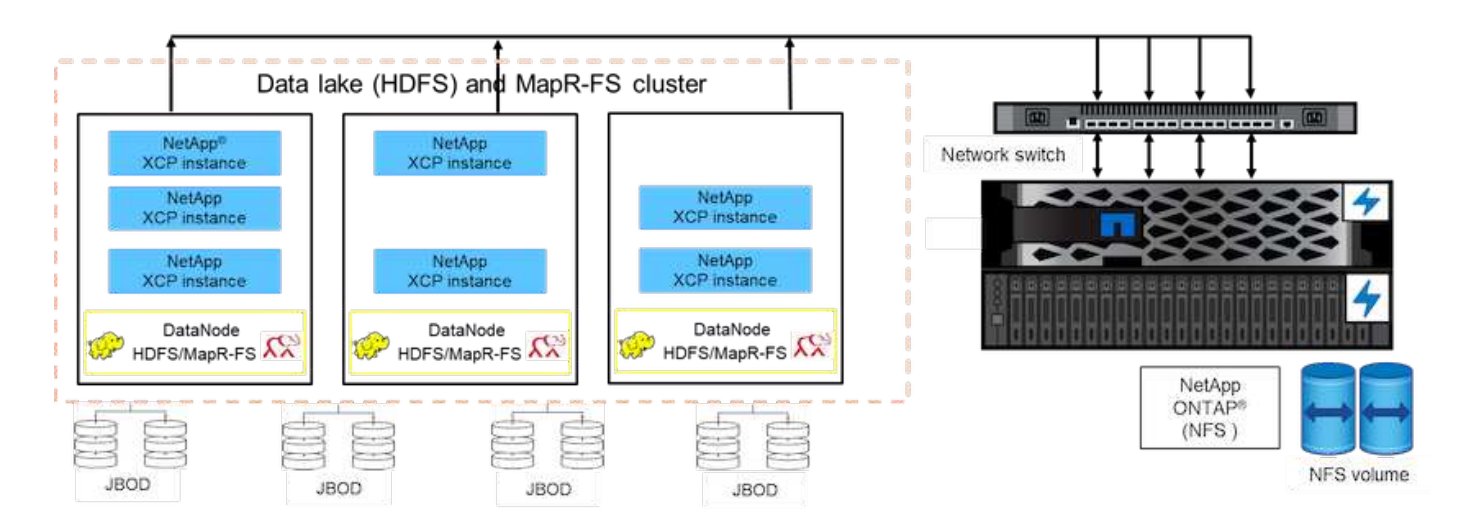

### **Pourquoi les clients passent-ils de HDFS et de MapR-FS au NFS ?**

La plupart des distributions Hadoop, telles qu'Cloudera et Hortonworks, utilisent les distributions HDFS et MapR, utilise leur propre système de fichiers appelé Mapr-FS pour stocker les données. Les données HDFS et MapR-FS offrent des informations exploitables aux data Scientists qui peuvent être exploitées dans le machine learning (ML) et le deep learning (DL). Les données dans HDFS et MapR-FS ne sont pas partagées, ce qui signifie qu'elles ne peuvent pas être utilisées par d'autres applications. Les clients recherchent des données partagées, notamment dans le secteur bancaire où les données sensibles des clients sont utilisées par de multiples applications. La dernière version d'Hadoop (3.x ou version ultérieure) prend en charge les sources de données NFS, qui sont accessibles sans logiciel tiers supplémentaire. Avec la nouvelle fonctionnalité NetApp XCP, les données peuvent être transférées directement de HDFS et de MapR-FS vers NetApp NFS afin de fournir un accès à plusieurs applications

Les tests ont été réalisés dans Amazon Web Services (AWS) pour transférer les données de MapR-FS vers NFS, dans le cadre du test de performance initial avec 12 nœuds APR et 4 serveurs NFS.

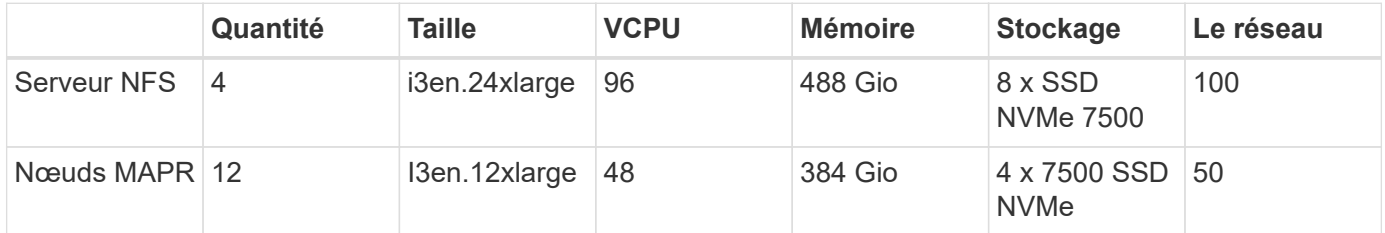

Selon les tests initiaux, nous avons obtenu un débit de 20 Gbit/s et sommes parvenus à transférer 2 po de données par jour.

Pour plus d'informations sur la migration de données HDFS sans exporter HDFS vers NFS, reportez-vous à la section « étapes de déploiement - NAS » du ["Tr-4863 : TR-4863 : instructions sur les meilleures pratiques pour](https://docs.netapp.com/us-en/netapp-solutions/xcp/xcp-bp-deployment-steps.html) [NetApp XCP - Data Mover, migration de fichiers et analyse".](https://docs.netapp.com/us-en/netapp-solutions/xcp/xcp-bp-deployment-steps.html)

## <span id="page-11-0"></span>**Avantages pour l'entreprise**

Le déplacement des données de l'analytique Big Data vers l'IA présente plusieurs avantages :

• La possibilité d'extraire les données de différents systèmes de fichiers Hadoop et GPFS dans un système de stockage NFS unifié

- Transfert de données automatisé et intégré à Hadoop
- Réduction du coût de développement de la librairie pour le déplacement des données à partir des systèmes de fichiers Hadoop
- Performances maximales grâce au débit agrégé de plusieurs interfaces réseau à partir d'une seule source de données à l'aide de NIPAM
- Méthodes planifiées et à la demande pour le transfert des données
- L'efficacité du stockage et une fonctionnalité de gestion d'entreprise pour les données NFS unifiées grâce au logiciel de gestion des données ONTAP
- Transfert de données sans coût supplémentaire avec la méthode Hadoop

## <span id="page-12-0"></span>**Étapes détaillées de GPFS vers NFS**

Cette section fournit les étapes détaillées requises pour configurer GPFS et transférer les données vers NFS à l'aide de NetApp XCP.

### **Configurer GPFS**

1. Téléchargez et installez Spectrum Scale Data Access pour Linux sur l'un des serveurs.

```
[root@mastr-51 Spectrum_Scale_Data_Access-5.0.3.1-x86_64-Linux-
install_folder]# ls
Spectrum Scale Data Access-5.0.3.1-x86 64-Linux-install
[root@mastr-51 Spectrum_Scale_Data_Access-5.0.3.1-x86_64-Linux-
install folder]# chmod +x Spectrum Scale Data Access-5.0.3.1-x86 64-
Linux-install
[root@mastr-51 Spectrum_Scale_Data_Access-5.0.3.1-x86_64-Linux-
install folder]# ./Spectrum Scale Data Access-5.0.3.1-x86 64-Linux-
install --manifest
manifest
…
<contents removes to save page space>
…
```
2. Installez le pack prérequis (y compris les en-têtes du chef et du noyau) sur tous les nœuds.

```
[root@mastr-51 5.0.3.1]# for i in 51 53 136 138 140 ; do ssh
10.63.150.$i "hostname; rpm -ivh /gpfs_install/chef* "; done
mastr-51.netapp.com
warning: /gpfs install/chef-13.6.4-1.el7.x86 64.rpm: Header V4 DSA/SHA1
Signature, key ID 83ef826a: NOKEY
Preparing...
########################################
package chef-13.6.4-1.el7.x86_64 is already installed
mastr-53.netapp.com
```
warning: /qpfs install/chef-13.6.4-1.el7.x86 64.rpm: Header V4 DSA/SHA1 Signature, key ID 83ef826a: NOKEY Preparing... ######################################## Updating / installing... chef-13.6.4-1.el7 ######################################## Thank you for installing Chef! workr-136.netapp.com warning: /gpfs install/chef-13.6.4-1.el7.x86 64.rpm: Header V4 DSA/SHA1 Signature, key ID 83ef826a: NOKEY Preparing... ######################################## Updating / installing... chef-13.6.4-1.el7 ######################################## Thank you for installing Chef! workr-138.netapp.com warning: /qpfs install/chef-13.6.4-1.el7.x86 64.rpm: Header V4 DSA/SHA1 Signature, key ID 83ef826a: NOKEY Preparing... ######################################## Updating / installing... chef-13.6.4-1.el7 ######################################## Thank you for installing Chef! workr-140.netapp.com warning: /qpfs install/chef-13.6.4-1.el7.x86 64.rpm: Header V4 DSA/SHA1 Signature, key ID 83ef826a: NOKEY Preparing... ######################################## Updating / installing... chef-13.6.4-1.el7 ######################################## Thank you for installing Chef! [root@mastr-51 5.0.3.1]# [root@mastr-51 installer]# for i in 51 53 136 138 140 ; do ssh 10.63.150.\$i "hostname; yumdownloader kernel-headers-3.10.0- 862.3.2.el7.x86\_64 ; rpm -Uvh --oldpackage kernel-headers-3.10.0- 862.3.2.el7.x86\_64.rpm"; done mastr-51.netapp.com Loaded plugins: priorities, product-id, subscription-manager Preparing... ######################################## Updating / installing... kernel-headers-3.10.0-862.3.2.el7

######################################## Cleaning up / removing... kernel-headers-3.10.0-957.21.2.el7 ######################################## mastr-53.netapp.com Loaded plugins: product-id, subscription-manager Preparing... ######################################## Updating / installing... kernel-headers-3.10.0-862.3.2.el7 ######################################## Cleaning up / removing... kernel-headers-3.10.0-862.11.6.el7 ######################################## workr-136.netapp.com Loaded plugins: product-id, subscription-manager Repository ambari-2.7.3.0 is listed more than once in the configuration Preparing... ######################################## Updating / installing... kernel-headers-3.10.0-862.3.2.el7 ######################################## Cleaning up / removing... kernel-headers-3.10.0-862.11.6.el7 ######################################## workr-138.netapp.com Loaded plugins: product-id, subscription-manager Preparing... ######################################## package kernel-headers-3.10.0-862.3.2.el7.x86\_64 is already installed workr-140.netapp.com Loaded plugins: product-id, subscription-manager Preparing... ######################################## Updating / installing... kernel-headers-3.10.0-862.3.2.el7 ######################################## Cleaning up / removing... kernel-headers-3.10.0-862.11.6.el7 ######################################## [root@mastr-51 installer]#

3. Désactivez SELinux sur tous les nœuds.

```
[root@mastr-51 5.0.3.1]# for i in 51 53 136 138 140 ; do ssh
10.63.150.$i "hostname; sudo setenforce 0"; done
mastr-51.netapp.com
setenforce: SELinux is disabled
mastr-53.netapp.com
setenforce: SELinux is disabled
workr-136.netapp.com
setenforce: SELinux is disabled
workr-138.netapp.com
setenforce: SELinux is disabled
workr-140.netapp.com
setenforce: SELinux is disabled
[root@mastr-51 5.0.3.1]#
```
4. Configurez le nœud d'installation.

```
[root@mastr-51 installer]# ./spectrumscale setup -s 10.63.150.51
[ INFO ] Installing prerequisites for install node
[ INFO ] Existing Chef installation detected. Ensure the PATH is
configured so that chef-client and knife commands can be run.
[ INFO ] Your control node has been configured to use the IP
10.63.150.51 to communicate with other nodes.
[ INFO ] Port 8889 will be used for chef communication.
[ INFO ] Port 10080 will be used for package distribution.
[ INFO ] Install Toolkit setup type is set to Spectrum Scale (default).
If an ESS is in the cluster, run this command to set ESS mode:
./spectrumscale setup -s server ip -st ess
[ INFO ] SUCCESS
[ INFO ] Tip : Designate protocol, nsd and admin nodes in your
environment to use during install:./spectrumscale -v node add <node> -p
-a -n
[root@mastr-51 installer]#
```
5. Ajoutez le nœud admin et le nœud GPFS au fichier de définition de cluster.

```
[root@mastr-51 installer]# ./spectrumscale node add mastr-51 -a
[ INFO ] Adding node mastr-51.netapp.com as a GPFS node.
[ INFO ] Setting mastr-51.netapp.com as an admin node.
[ INFO ] Configuration updated.
[ INFO ] Tip : Designate protocol or nsd nodes in your environment to
use during install:./spectrumscale node add <node> -p -n
[root@mastr-51 installer]#
```
6. Ajoutez le nœud gestionnaire et le nœud GPFS.

```
[root@mastr-51 installer]# ./spectrumscale node add mastr-53 -m
[ INFO ] Adding node mastr-53.netapp.com as a GPFS node.
[ INFO ] Adding node mastr-53.netapp.com as a manager node.
[root@mastr-51 installer]#
```
7. Ajoutez le nœud quorum et le nœud GPFS.

```
[root@mastr-51 installer]# ./spectrumscale node add workr-136 -q
[ INFO ] Adding node workr-136.netapp.com as a GPFS node.
[ INFO ] Adding node workr-136.netapp.com as a quorum node.
[root@mastr-51 installer]#
```
8. Ajoutez les serveurs NSD et le nœud GPFS.

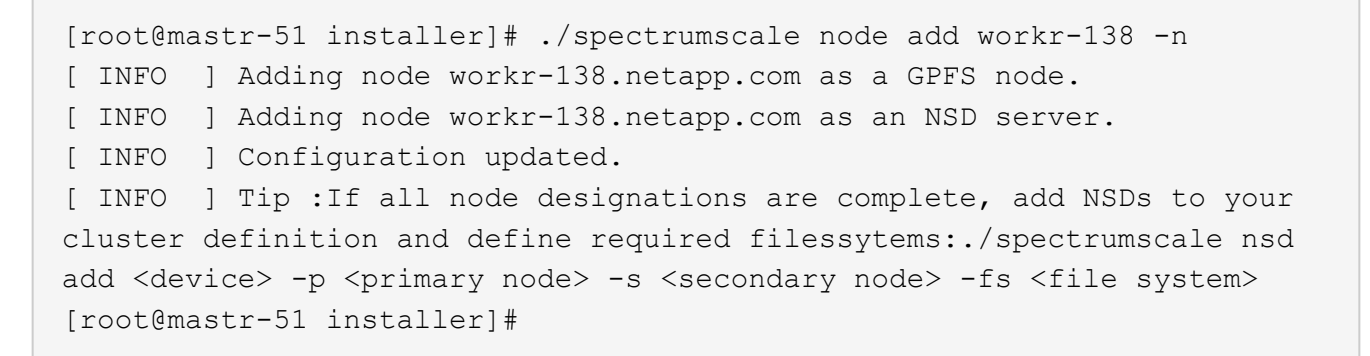

9. Ajoutez l'interface graphique, les nœuds d'administration et GPFS.

```
[root@mastr-51 installer]# ./spectrumscale node add workr-136 -g
[ INFO ] Setting workr-136.netapp.com as a GUI server.
[root@mastr-51 installer]# ./spectrumscale node add workr-136 -a
[ INFO ] Setting workr-136.netapp.com as an admin node.
[ INFO ] Configuration updated.
[ INFO ] Tip : Designate protocol or nsd nodes in your environment to
use during install:./spectrumscale node add <node> -p -n
[root@mastr-51 installer]#
```
10. Ajouter un autre serveur d'interface graphique.

```
[root@mastr-51 installer]# ./spectrumscale node add mastr-53 -g
[ INFO ] Setting mastr-53.netapp.com as a GUI server.
[root@mastr-51 installer]#
```
11. Ajouter un autre nœud GPFS.

```
[root@mastr-51 installer]# ./spectrumscale node add workr-140
[ INFO ] Adding node workr-140.netapp.com as a GPFS node.
[root@mastr-51 installer]#
```
12. Vérifiez et répertoriez tous les nœuds.

```
[root@mastr-51 installer]# ./spectrumscale node list
[ INFO ] List of nodes in current configuration:
[ INFO ] [Installer Node]
[ INFO ] 10.63.150.51
[ INFO ]
[ INFO ] [Cluster Details]
[ INFO ] No cluster name configured
[ INFO ] Setup Type: Spectrum Scale
[ INFO ]
[ INFO ] [Extended Features]
[ INFO ] File Audit logging : Disabled
[ INFO ] Watch folder : Disabled
[ INFO ] Management GUI : Enabled
[ INFO ] Performance Monitoring : Disabled
[ INFO ] Callhome : Enabled
[ INFO ]
[ INFO ] GPFS Admin Quorum Manager NSD Protocol
GUI Callhome OS Arch
[ INFO ] Node Node Node Node Server Node
Server Server
[ INFO ] mastr-51.netapp.com X
rhel7 x86_64
[ INFO ] mastr-53.netapp.com X
X rhel7 x86 64
[ INFO ] workr-136.netapp.com X X
X rhel7 x86 64
[ INFO ] workr-138.netapp.com X
rhel7 x86_64
[ INFO ] workr-140.netapp.com
rhel7 x86_64
[ INFO ]
[ INFO ] [Export IP address]
[ INFO ] No export IP addresses configured
[root@mastr-51 installer]#
```
13. Spécifiez un nom de cluster dans le fichier de définition de cluster.

```
[root@mastr-51 installer]# ./spectrumscale config gpfs -c mastr-
51.netapp.com
[ INFO ] Setting GPFS cluster name to mastr-51.netapp.com
[root@mastr-51 installer]#
```
14. Spécifiez le profil.

```
[root@mastr-51 installer]# ./spectrumscale config gpfs -p default
[ INFO ] Setting GPFS profile to default
[root@mastr-51 installer]#
Profiles options: default [gpfsProtocolDefaults], random I/O
[gpfsProtocolsRandomIO], sequential I/O [gpfsProtocolDefaults], random
I/O [gpfsProtocolRandomIO]
```
15. Spécifiez le binaire du shell distant à utiliser par GPFS ; utiliser -r argument.

```
[root@mastr-51 installer]# ./spectrumscale config gpfs -r /usr/bin/ssh
[ INFO ] Setting Remote shell command to /usr/bin/ssh
[root@mastr-51 installer]#
```
16. Spécifiez le binaire de copie de fichier distant à utiliser par GPFS ; utilisez -rc argument.

```
[root@mastr-51 installer]# ./spectrumscale config gpfs -rc /usr/bin/scp
[ INFO ] Setting Remote file copy command to /usr/bin/scp
[root@mastr-51 installer]#
```
17. Spécifiez la plage de ports à définir sur tous les nœuds GPFS ; utilisez -e argument.

```
[root@mastr-51 installer]# ./spectrumscale config gpfs -e 60000-65000
[ INFO ] Setting GPFS Daemon communication port range to 60000-65000
[root@mastr-51 installer]#
```
18. Afficher les paramètres de configuration GPFS.

```
[root@mastr-51 installer]# ./spectrumscale config gpfs --list
[ INFO ] Current settings are as follows:
[ INFO ] GPFS cluster name is mastr-51.netapp.com.
[ INFO ] GPFS profile is default.
[ INFO ] Remote shell command is /usr/bin/ssh.
[ INFO ] Remote file copy command is /usr/bin/scp.
[ INFO ] GPFS Daemon communication port range is 60000-65000.
[root@mastr-51 installer]#
```
19. Ajouter un noeud admin.

```
[root@mastr-51 installer]# ./spectrumscale node add 10.63.150.53 -a
[ INFO ] Setting mastr-53.netapp.com as an admin node.
[ INFO ] Configuration updated.
[ INFO ] Tip : Designate protocol or nsd nodes in your environment to
use during install:./spectrumscale node add <node> -p -n
[root@mastr-51 installer]#
```
20. Désactivez la collecte de données et téléchargez le paquet de données sur le centre de support IBM.

```
[root@mastr-51 installer]# ./spectrumscale callhome disable
[ INFO ] Disabling the callhome.
[ INFO ] Configuration updated.
[root@mastr-51 installer]#
```
21. Activez le protocole NTP.

```
[root@mastr-51 installer]# ./spectrumscale config ntp -e on
[root@mastr-51 installer]# ./spectrumscale config ntp -l
[ INFO ] Current settings are as follows:
[ WARN ] No value for Upstream NTP Servers(comma separated IP's with NO
space between multiple IPs) in clusterdefinition file.
[root@mastr-51 installer]# ./spectrumscale config ntp -s 10.63.150.51
[ WARN ] The NTP package must already be installed and full
bidirectional access to the UDP port 123 must be allowed.
[ WARN ] If NTP is already running on any of your nodes, NTP setup will
be skipped. To stop NTP run 'service ntpd stop'.
[ WARN ] NTP is already on
[ INFO ] Setting Upstream NTP Servers(comma separated IP's with NO
space between multiple IPs) to 10.63.150.51
[root@mastr-51 installer]# ./spectrumscale config ntp -e on
[ WARN ] NTP is already on
[root@mastr-51 installer]# ./spectrumscale config ntp -l
```

```
[ INFO ] Current settings are as follows:
[ INFO ] Upstream NTP Servers(comma separated IP's with NO space
between multiple IPs) is 10.63.150.51.
[root@mastr-51 installer]#
[root@mastr-51 installer]# service ntpd start
Redirecting to /bin/systemctl start ntpd.service
[root@mastr-51 installer]# service ntpd status
Redirecting to /bin/systemctl status ntpd.service
● ntpd.service - Network Time Service
     Loaded: loaded (/usr/lib/systemd/system/ntpd.service; enabled; vendor
preset: disabled)
     Active: active (running) since Tue 2019-09-10 14:20:34 UTC; 1s ago
    Process: 2964 ExecStart=/usr/sbin/ntpd -u ntp:ntp $OPTIONS
(code=exited, status=0/SUCCESS)
  Main PID: 2965 (ntpd)
     CGroup: /system.slice/ntpd.service
             └─2965 /usr/sbin/ntpd -u ntp:ntp -g
Sep 10 14:20:34 mastr-51.netapp.com ntpd[2965]: ntp_io: estimated max
descriptors: 1024, initial socket boundary: 16
Sep 10 14:20:34 mastr-51.netapp.com ntpd[2965]: Listen and drop on 0
v4wildcard 0.0.0.0 UDP 123
Sep 10 14:20:34 mastr-51.netapp.com ntpd[2965]: Listen and drop on 1
v6wildcard :: UDP 123
Sep 10 14:20:34 mastr-51.netapp.com ntpd[2965]: Listen normally on 2 lo
127.0.0.1 UDP 123
Sep 10 14:20:34 mastr-51.netapp.com ntpd[2965]: Listen normally on 3
enp4s0f0 10.63.150.51 UDP 123
Sep 10 14:20:34 mastr-51.netapp.com ntpd[2965]: Listen normally on 4 lo
::1 UDP 123
Sep 10 14:20:34 mastr-51.netapp.com ntpd[2965]: Listen normally on 5
enp4s0f0 fe80::219:99ff:feef:99fa UDP 123
Sep 10 14:20:34 mastr-51.netapp.com ntpd[2965]: Listening on routing
socket on fd #22 for interface updates
Sep 10 14:20:34 mastr-51.netapp.com ntpd[2965]: 0.0.0.0 c016 06 restart
Sep 10 14:20:34 mastr-51.netapp.com ntpd[2965]: 0.0.0.0 c012 02 freq_set
kernel 11.890 PPM
[root@mastr-51 installer]#
```
22. Vérifiez d'abord les configurations avant l'installation.

[root@mastr-51 installer]# ./spectrumscale install -pr [ INFO ] Logging to file: /usr/lpp/mmfs/5.0.3.1/installer/logs/INSTALL-PRECHECK-10-09-2019\_14:51:43.log [ INFO ] Validating configuration [ INFO ] Performing Chef (deploy tool) checks. [ WARN ] NTP is already running on: mastr-51.netapp.com. The install toolkit will no longer setup NTP. [ INFO ] Node(s): ['workr-138.netapp.com'] were defined as NSD node(s) but the toolkit has not been told about any NSDs served by these node(s) nor has the toolkit been told to create new NSDs on these node(s). The install will continue and these nodes will be assigned server licenses. If NSDs are desired, either add them to the toolkit with <./spectrumscale nsd add> followed by a <./spectrumscale install> or add them manually afterwards using mmcrnsd. [ INFO ] Install toolkit will not configure file audit logging as it has been disabled. [ INFO ] Install toolkit will not configure watch folder as it has been disabled. [ INFO ] Checking for knife bootstrap configuration... [ INFO ] Performing GPFS checks. [ INFO ] Running environment checks [ INFO ] Skipping license validation as no existing GPFS cluster detected. [ INFO ] Checking pre-requisites for portability layer. [ INFO ] GPFS precheck OK [ INFO ] Performing Performance Monitoring checks. [ INFO ] Running environment checks for Performance Monitoring [ INFO ] Performing GUI checks. [ INFO ] Performing FILE AUDIT LOGGING checks. [ INFO ] Running environment checks for file Audit logging [ INFO ] Network check from admin node workr-136.netapp.com to all other nodes in the cluster passed [ INFO ] Network check from admin node mastr-51.netapp.com to all other nodes in the cluster passed [ INFO ] Network check from admin node mastr-53.netapp.com to all other nodes in the cluster passed [ INFO ] The install toolkit will not configure call home as it is disabled. To enable call home, use the following CLI command: ./spectrumscale callhome enable [ INFO ] Pre-check successful for install. [ INFO ] Tip : ./spectrumscale install [root@mastr-51 installer]#

```
23. Configurez les disques NSD.
```

```
[root@mastr-51 cluster-test]# cat disk.1st
%nsd: device=/dev/sdf
nsd=nsd1
servers=workr-136
usage=dataAndMetadata
failureGroup=1
%nsd: device=/dev/sdf
nsd=nsd2
servers=workr-138
usage=dataAndMetadata
failureGroup=1
```
24. Créer les disques NSD.

```
[root@mastr-51 cluster-test]# mmcrnsd -F disk.1st -v no
mmcrnsd: Processing disk sdf
mmcrnsd: Processing disk sdf
mmcrnsd: Propagating the cluster configuration data to all
   affected nodes. This is an asynchronous process.
[root@mastr-51 cluster-test]#
```
25. Vérifiez l'état du disque NSD.

```
[root@mastr-51 cluster-test]# mmlsnsd
 File system Disk name NSD servers
------------------------------------------------------------------------
---
 (free disk) nsd1 workr-136.netapp.com
 (free disk) nsd2 workr-138.netapp.com
[root@mastr-51 cluster-test]#
```
26. Créez le GPFS.

```
[root@mastr-51 cluster-test]# mmcrfs gpfs1 -F disk.1st -B 1M -T /gpfs1
The following disks of gpfs1 will be formatted on node workr-
136.netapp.com:
     nsd1: size 3814912 MB
     nsd2: size 3814912 MB
Formatting file system ...
Disks up to size 33.12 TB can be added to storage pool system.
Creating Inode File
Creating Allocation Maps
Creating Log Files
Clearing Inode Allocation Map
Clearing Block Allocation Map
Formatting Allocation Map for storage pool system
Completed creation of file system /dev/gpfs1.
mmcrfs: Propagating the cluster configuration data to all
   affected nodes. This is an asynchronous process.
[root@mastr-51 cluster-test]#
```
27. Montez le GPFS.

```
[root@mastr-51 cluster-test]# mmmount all -a
Tue Oct 8 18:05:34 UTC 2019: mmmount: Mounting file systems ...
[root@mastr-51 cluster-test]#
```
28. Vérifiez et fournissez les autorisations requises pour le GPFS.

[root@mastr-51 cluster-test]# mmlsdisk gpfs1 disk driver sector failure holds holds storage name type size group metadata data status availability pool ------------ -------- ------ ----------- -------- ----- ------------- ------------ ----------- nsd1 nsd 512 1 Yes Yes ready up system nsd2 nsd 512 1 Yes Yes ready up system [root@mastr-51 cluster-test]# [root@mastr-51 cluster-test]# for i in 51 53 136 138 ; do ssh 10.63.150.\$i "hostname; chmod 777 /gpfs1" ; done; mastr-51.netapp.com mastr-53.netapp.com workr-136.netapp.com workr-138.netapp.com [root@mastr-51 cluster-test]#

29. Vérifiez que GPFS est lu et écrit en exécutant le dd commande.

```
[root@mastr-51 cluster-test]# dd if=/dev/zero of=/gpfs1/testfile
bs=1024M count=5
5+0 records in
5+0 records out
5368709120 bytes (5.4 GB) copied, 8.3981 s, 639 MB/s
[root@mastr-51 cluster-test]# for i in 51 53 136 138 ; do ssh
10.63.150.$i "hostname; ls -ltrh /gpfs1" ; done;
mastr-51.netapp.com
total 5.0G
-rw-r--r-- 1 root root 5.0G Oct 8 18:10 testfile
mastr-53.netapp.com
total 5.0G
-rw-r--r-- 1 root root 5.0G Oct 8 18:10 testfile
workr-136.netapp.com
total 5.0G
-rw-r--r-- 1 root root 5.0G Oct 8 18:10 testfile
workr-138.netapp.com
total 5.0G
-rw-r--r-- 1 root root 5.0G Oct 8 18:10 testfile
[root@mastr-51 cluster-test]#
```
### **Exporter GPFS dans NFS**

Pour exporter GPFS dans NFS, procédez comme suit :

1. Exportez le GPFS en tant que NFS via le /etc/exports fichier.

```
[root@mastr-51 gpfs1]# cat /etc/exports
\sqrt{gpfsl} * (rw, fsid=745)
[root@mastr-51 gpfs1]
```
2. Installez les modules de serveur NFS requis.

```
[root@mastr-51 ~]# yum install rpcbind
Loaded plugins: priorities, product-id, search-disabled-repos,
subscription-manager
Resolving Dependencies
--> Running transaction check
---> Package rpcbind.x86 64 0:0.2.0-47.el7 will be updated
---> Package rpcbind.x86 64 0:0.2.0-48.el7 will be an update
--> Finished Dependency Resolution
Dependencies Resolved
========================================================================
========================================================================
========================================================================
======================
Package Architecture and Architecture and Architecture and Architecture and Architecture and Architecture and Architecture and Architecture and Architecture and Architecture and Architecture and Architecture and Architectu
Version Repository Repository
Size
========================================================================
========================================================================
========================================================================
======================
Updating:
 rpcbind x86_64
0.2.0-48.el7 rhel-7-
server-rpms 60 k
Transaction Summary
========================================================================
========================================================================
========================================================================
======================
Upgrade 1 Package
```

```
Total download size: 60 k
Is this ok [y/d/N]: y
Downloading packages:
No Presto metadata available for rhel-7-server-rpms
rpcbind-0.2.0-48.el7.x86_64.rpm
| 60 kB 00:00:00
Running transaction check
Running transaction test
Transaction test succeeded
Running transaction
   Updating : rpcbind-0.2.0-48.el7.x86_64
1/2
   Cleanup : rpcbind-0.2.0-47.el7.x86_64
2/2
   Verifying : rpcbind-0.2.0-48.el7.x86_64
1/2
 Verifying : rpcbind-0.2.0-47.el7.x86 64
2/2
Updated:
   rpcbind.x86_64 0:0.2.0-48.el7
Complete!
[root@mastr-51 ~]#
```
3. Démarrer le service NFS.

```
[root@mastr-51 ~]# service nfs status
Redirecting to /bin/systemctl status nfs.service
● nfs-server.service - NFS server and services
   Loaded: loaded (/usr/lib/systemd/system/nfs-server.service; disabled;
vendor preset: disabled)
    Drop-In: /run/systemd/generator/nfs-server.service.d
             └─order-with-mounts.conf
     Active: inactive (dead)
[root@mastr-51 ~]# service rpcbind start
Redirecting to /bin/systemctl start rpcbind.service
[root@mastr-51 ~]# service nfs start
Redirecting to /bin/systemctl start nfs.service
[root@mastr-51 ~]# service nfs status
Redirecting to /bin/systemctl status nfs.service
● nfs-server.service - NFS server and services
   Loaded: loaded (/usr/lib/systemd/system/nfs-server.service; disabled;
vendor preset: disabled)
    Drop-In: /run/systemd/generator/nfs-server.service.d
             └─order-with-mounts.conf
     Active: active (exited) since Wed 2019-11-06 16:34:50 UTC; 2s ago
    Process: 24402 ExecStartPost=/bin/sh -c if systemctl -q is-active
gssproxy; then systemctl reload gssproxy ; fi (code=exited,
status=0/SUCCESS)
    Process: 24383 ExecStart=/usr/sbin/rpc.nfsd $RPCNFSDARGS (code=exited,
status=0/SUCCESS)
    Process: 24379 ExecStartPre=/usr/sbin/exportfs -r (code=exited,
status=0/SUCCESS)
  Main PID: 24383 (code=exited, status=0/SUCCESS)
     CGroup: /system.slice/nfs-server.service
Nov 06 16:34:50 mastr-51.netapp.com systemd[1]: Starting NFS server and
services...
Nov 06 16:34:50 mastr-51.netapp.com systemd[1]: Started NFS server and
services.
[root@mastr-51 ~]#
```
4. Répertorier les fichiers dans GPFS pour valider le client NFS.

[root@mastr-51 gpfs1]# df -Th Filesystem Type Size Used Avail Use% Mounted on /dev/mapper/rhel\_stlrx300s6--22--irmc-root xfs 94G 55G 39G 59% / devtmpfs devtmpfs 32G 0 32G 0% /dev tmpfs tmpfs 32G 0 32G 0% /dev/shm tmpfs tmpfs 32G 3.3G 29G 11% /run tmpfs tmpfs 32G 0 32G 0% /sys/fs/cgroup /dev/sda7 xfs 9.4G 210M 9.1G 3% /boot tmpfs 6.3G 0 6.3G 0% /run/user/10065 tmpfs 6.3G 0 6.3G 0% /run/user/10068 tmpfs 6.3G 0 6.3G 0% /run/user/10069 10.63.150.213:/nc\_volume3 nfs4 380G 8.0M 380G 1% /mnt tmpfs 6.3G 0 6.3G 0% /run/user/0 gpfs1 gpfs 7.3T 9.1G 7.3T 1% /gpfs1 [root@mastr-51 gpfs1]# [root@mastr-51 ~]# cd /gpfs1 [root@mastr-51 gpfs1]# ls catalog ces gpfs-ces ha testfile [root@mastr-51 gpfs1]# [root@mastr-51 ~]# cd /gpfs1 [root@mastr-51 gpfs1]# ls ces gpfs-ces ha testfile [root@mastr-51 gpfs1]# ls -ltrha total 5.1G dr-xr-xr-x 2 root root 8.0K Jan 1 1970 .snapshots -rw-r--r-- 1 root root 5.0G Oct 8 18:10 testfile dr-xr-xr-x. 30 root root 4.0K Oct 8 18:19 .. drwxr-xr-x 2 root root 4.0K Nov 5 20:02 gpfs-ces drwxr-xr-x 2 root root 4.0K Nov 5 20:04 ha drwxrwxrwx 5 root root 256K Nov 5 20:04 . drwxr-xr-x 4 root root 4.0K Nov 5 20:35 ces [root@mastr-51 gpfs1]#

### **Configurez le client NFS**

Pour configurer le client NFS, procédez comme suit :

1. Installez les modules dans le client NFS.

```
[root@hdp2 ~]# yum install nfs-utils rpcbind
Loaded plugins: product-id, search-disabled-repos, subscription-manager
HDP-2.6-GPL-repo-4
| 2.9 kB 00:00:00
HDP-2.6-repo-4
| 2.9 kB 00:00:00
HDP-3.0-GPL-repo-2
| 2.9 kB 00:00:00
HDP-3.0-repo-2
| 2.9 kB 00:00:00
HDP-3.0-repo-3
| 2.9 kB 00:00:00
HDP-3.1-repo-1
| 2.9 kB 00:00:00
HDP-3.1-repo-51
| 2.9 kB 00:00:00
HDP-UTILS-1.1.0.22-repo-1
| 2.9 kB 00:00:00
HDP-UTILS-1.1.0.22-repo-2
| 2.9 kB 00:00:00
HDP-UTILS-1.1.0.22-repo-3
| 2.9 kB 00:00:00
HDP-UTILS-1.1.0.22-repo-4
| 2.9 kB 00:00:00
HDP-UTILS-1.1.0.22-repo-51
| 2.9 kB 00:00:00
ambari-2.7.3.0
| 2.9 kB 00:00:00
epel/x86_64/metalink
| 13 kB 00:00:00
epel
| 5.3 kB 00:00:00
mysql-connectors-community
| 2.5 kB 00:00:00
mysql-tools-community
| 2.5 kB 00:00:00
mysql56-community
| 2.5 kB 00:00:00
rhel-7-server-optional-rpms
| 3.2 kB 00:00:00
```

```
rhel-7-server-rpms
| 3.5 kB 00:00:00
(1/10): mysql-connectors-community/x86_64/primary_db
| 49 kB 00:00:00
(2/10): mysql-tools-community/x86_64/primary_db
| 66 kB 00:00:00
(3/10): epel/x86_64/group_gz
| 90 kB 00:00:00
(4/10): mysql56-community/x86_64/primary_db
| 241 kB 00:00:00
(5/10): rhel-7-server-optional-rpms/7Server/x86_64/updateinfo
| 2.5 MB 00:00:00
(6/10): rhel-7-server-rpms/7Server/x86_64/updateinfo
| 3.4 MB 00:00:00
(7/10): rhel-7-server-optional-rpms/7Server/x86_64/primary_db
| 8.3 MB 00:00:00
(8/10): rhel-7-server-rpms/7Server/x86_64/primary_db
| 62 MB 00:00:01
(9/10): epel/x86 64/primary db
| 6.9 MB 00:00:08
(10/10): epel/x86_64/updateinfo
| 1.0 MB 00:00:13
Resolving Dependencies
--> Running transaction check
---> Package nfs-utils.x86 64 1:1.3.0-0.61.el7 will be updated
---> Package nfs-utils.x86_64 1:1.3.0-0.65.el7 will be an update
---> Package rpcbind.x86_64 0:0.2.0-47.el7 will be updated
---> Package rpcbind.x86 64 0:0.2.0-48.el7 will be an update
--> Finished Dependency Resolution
Dependencies Resolved
========================================================================
==============================================
 Package Arch Version
Repository Size
========================================================================
==============================================
Updating:
 nfs-utils x86_64 1:1.3.0-0.65.el7
rhel-7-server-rpms 412 k
rpcbind x86_64 0.2.0-48.el7
rhel-7-server-rpms 60 k
Transaction Summary
========================================================================
```

```
==============================================
Upgrade 2 Packages
Total download size: 472 k
Is this ok [y/d/N]: y
Downloading packages:
No Presto metadata available for rhel-7-server-rpms
(1/2): rpcbind-0.2.0-48.el7.x86_64.rpm
| 60 kB 00:00:00
(2/2): nfs-utils-1.3.0-0.65.el7.x86_64.rpm
| 412 kB 00:00:00
------------------------------------------------------------------------
----------------------------------------------
Total
1.2 MB/s | 472 kB 00:00:00
Running transaction check
Running transaction test
Transaction test succeeded
Running transaction
 Updating : rpcbind-0.2.0-48.el7.x86 64
1/4
service rpcbind start
 Updating : 1:nfs-utils-1.3.0-0.65.el7.x86 64
2/4
   Cleanup : 1:nfs-utils-1.3.0-0.61.el7.x86_64
3/4
   Cleanup : rpcbind-0.2.0-47.el7.x86_64
4/4
   Verifying : 1:nfs-utils-1.3.0-0.65.el7.x86_64
1/4
   Verifying : rpcbind-0.2.0-48.el7.x86_64
2/4
   Verifying : rpcbind-0.2.0-47.el7.x86_64
3/4
   Verifying : 1:nfs-utils-1.3.0-0.61.el7.x86_64
4/4
Updated:
    nfs-utils.x86_64 1:1.3.0-0.65.el7
rpcbind.x86_64 0:0.2.0-48.el7
Complete!
[root@hdp2 ~]#
```
2. Démarrez les services client NFS.

```
[root@hdp2 ~]# service rpcbind start
Redirecting to /bin/systemctl start rpcbind.service
  [root@hdp2 ~]#
```
3. Montez le GPFS via le protocole NFS sur le client NFS.

```
[root@hdp2 ~]# mkdir /gpfstest
[root@hdp2 ~]# mount 10.63.150.51:/gpfs1 /gpfstest
[root@hdp2 \sim]# df -h
Filesystem Size Used Avail Use% Mounted on
/dev/mapper/rhel_stlrx300s6--22-root 1.1T 113G 981G 11% /
devtmpfs 126G 0 126G 0% /dev
tmpfs 126G 16K 126G 1% /dev/shm
tmpfs 126G 510M 126G 1% /run
tmpfs 126G 0 126G 0%
/sys/fs/cgroup
/dev/sdd2 197M 191M 6.6M 97% /boot
tmpfs 26G 0 26G 0% /run/user/0
10.63.150.213:/nc_volume2 95G 5.4G 90G 6% /mnt
10.63.150.51:/gpfs1 7.3T 9.1G 7.3T 1% /gpfstest
[root@hdp2 ~]#
```
4. Validez la liste des fichiers GPFS dans le dossier monté sur NFS.

```
[root@hdp2 ~]# cd /gpfstest/
[root@hdp2 gpfstest]# ls
ces gpfs-ces ha testfile
[root@hdp2 gpfstest]# ls -l
total 5242882
drwxr-xr-x 4 root root 4096 Nov 5 15:35 ces
drwxr-xr-x 2 root root 4096 Nov 5 15:02 gpfs-ces
drwxr-xr-x 2 root root 4096 Nov 5 15:04 ha
-rw-r--r-- 1 root root 5368709120 Oct 8 14:10 testfile
[root@hdp2 gpfstest]#
```
5. Déplacer les données du NFS GPFS- exporté vers le NFS NetApp en utilisant XCP.

[root@hdp2 linux]# ./xcp copy -parallel 20 10.63.150.51:/gpfs1 10.63.150.213:/nc\_volume2/ XCP 1.4-17914d6; (c) 2019 NetApp, Inc.; Licensed to Karthikeyan Nagalingam [NetApp Inc] until Tue Nov 5 12:39:36 2019 xcp: WARNING: your license will expire in less than one week! You can renew your license at https://xcp.netapp.com xcp: open or create catalog 'xcp': Creating new catalog in '10.63.150.51:/gpfs1/catalog' xcp: WARNING: No index name has been specified, creating one with name: autoname\_copy\_2019-11-11\_12.14.07.805223 xcp: mount '10.63.150.51:/gpfs1': WARNING: This NFS server only supports 1-second timestamp granularity. This may cause sync to fail because changes will often be undetectable. 34 scanned, 32 copied, 32 indexed, 1 giant, 301 MiB in (59.5 MiB/s), 784 KiB out (155 KiB/s), 6s 34 scanned, 32 copied, 32 indexed, 1 giant, 725 MiB in (84.6 MiB/s), 1.77 MiB out (206 KiB/s), 11s 34 scanned, 32 copied, 32 indexed, 1 giant, 1.17 GiB in (94.2 MiB/s), 2.90 MiB out (229 KiB/s), 16s 34 scanned, 32 copied, 32 indexed, 1 giant, 1.56 GiB in (79.8 MiB/s), 3.85 MiB out (194 KiB/s), 21s 34 scanned, 32 copied, 32 indexed, 1 giant, 1.95 GiB in (78.4 MiB/s), 4.80 MiB out (191 KiB/s), 26s 34 scanned, 32 copied, 32 indexed, 1 giant, 2.35 GiB in (80.4 MiB/s), 5.77 MiB out (196 KiB/s), 31s 34 scanned, 32 copied, 32 indexed, 1 giant, 2.79 GiB in (89.6 MiB/s), 6.84 MiB out (218 KiB/s), 36s 34 scanned, 32 copied, 32 indexed, 1 giant, 3.16 GiB in (75.3 MiB/s), 7.73 MiB out (183 KiB/s), 41s 34 scanned, 32 copied, 32 indexed, 1 giant, 3.53 GiB in (75.4 MiB/s), 8.64 MiB out (183 KiB/s), 46s 34 scanned, 32 copied, 32 indexed, 1 giant, 4.00 GiB in (94.4 MiB/s), 9.77 MiB out (230 KiB/s), 51s 34 scanned, 32 copied, 32 indexed, 1 giant, 4.46 GiB in (94.3 MiB/s), 10.9 MiB out (229 KiB/s), 56s 34 scanned, 32 copied, 32 indexed, 1 giant, 4.86 GiB in (80.2 MiB/s), 11.9 MiB out (195 KiB/s), 1m1s Sending statistics... 34 scanned, 33 copied, 34 indexed, 1 giant, 5.01 GiB in (81.8 MiB/s), 12.3 MiB out (201 KiB/s), 1m2s. [root@hdp2 linux]#

6. Valider les fichiers GPFS sur le client NFS.

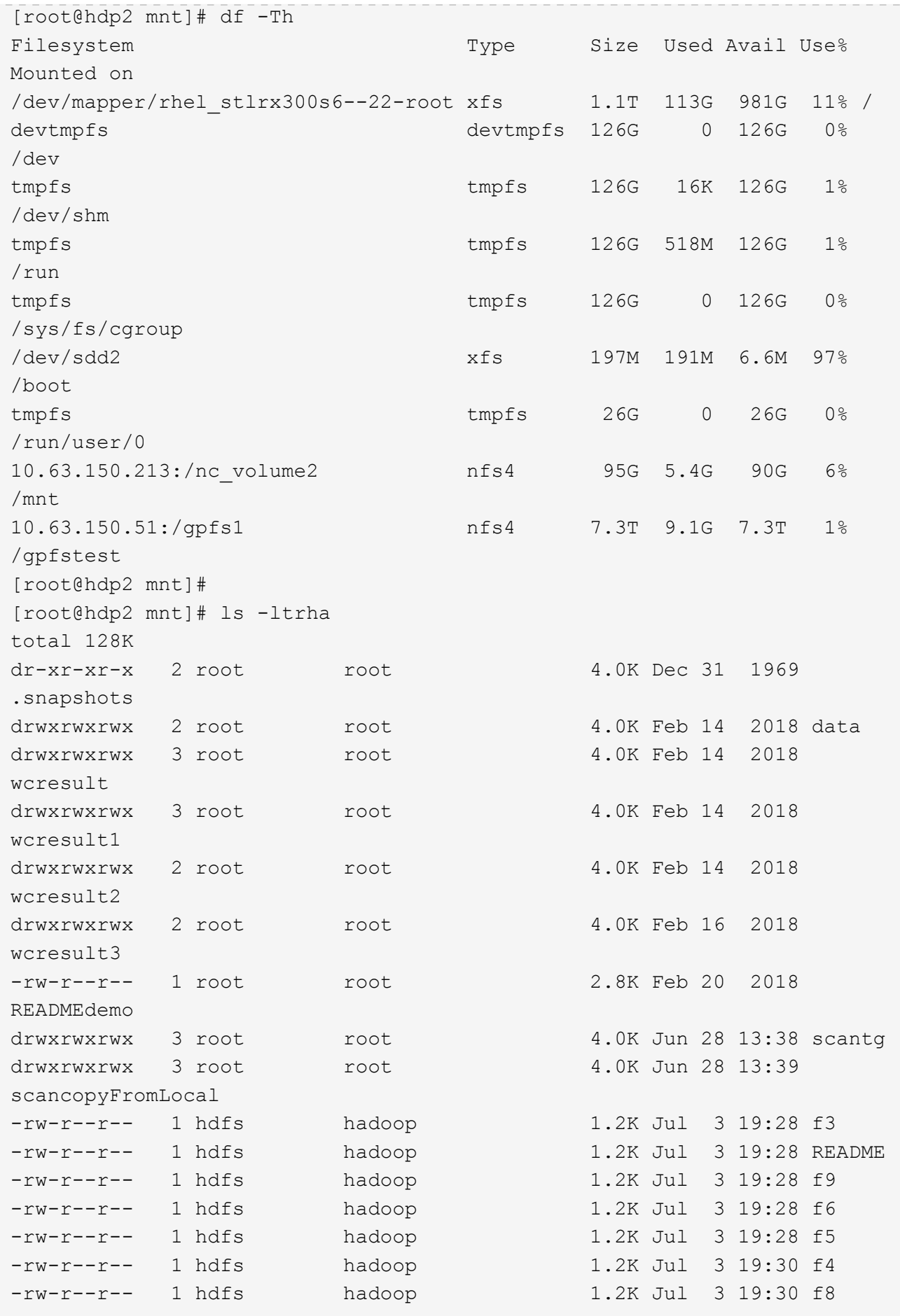

```
-rw-r--r-- 1 hdfs hadoop 1.2K Jul 3 19:30 f2
-rw-r--r-- 1 hdfs hadoop 1.2K Jul 3 19:30 f7
drwxrwxrwx 2 root root 4.0K Jul 9 11:14 test
drwxrwxrwx 3 root root 4.0K Jul 10 16:35
warehouse
drwxr-xr-x 3 10061 tester1 4.0K Jul 15 14:40 sdd1
drwxrwxrwx 3 testeruser1 hadoopkerberosgroup 4.0K Aug 20 17:00
kermkdir
-rw-r--r-- 1 testeruser1 hadoopkerberosgroup 0 Aug 21 14:20 newfile
drwxrwxrwx 2 testeruser1 hadoopkerberosgroup 4.0K Aug 22 10:13
teragen1copy_3
drwxrwxrwx 2 testeruser1 hadoopkerberosgroup 4.0K Aug 22 10:33
teragen2copy_1
-rw-rwxr-- 1 root hdfs 1.2K Sep 19 16:38 R1
drwx------ 3 root root 4.0K Sep 20 17:28 user
-rw-r--r-- 1 root root 5.0G Oct 8 14:10
testfile
drwxr-xr-x 2 root root 4.0K Nov 5 15:02 gpfs-
ces
drwxr-xr-x 2 root root 4.0K Nov 5 15:04 ha
drwxr-xr-x 4 root root 1.0K Nov 5 15:35 ces
dr-xr-xr-x. 26 root root 4.0K Nov 6 11:40..
drwxrwxrwx 21 root root 4.0K Nov 11 12:14 .
drwxrwxrwx 7 nobody nobody 4.0K Nov 11 12:14 catalog
[root@hdp2 mnt]#
```
## <span id="page-35-0"></span>**MAPR-FS pour ONTAP NFS**

Cette section fournit les étapes détaillées requises pour transférer les données de MapR-FS vers ONTAP NFS à l'aide de NetApp XCP.

- 1. Provisionnez trois LUN pour chaque nœud de MapR et offrez la propriété de tous les nœuds MapR.
- 2. Lors de l'installation, sélectionnez les LUN récemment ajoutées pour les disques de cluster MapR utilisés pour MapR-FS.
- 3. Installez un cluster MapR en fonction du ["Documentation de MapR 6.1".](https://mapr.com/docs/61/install.html)
- 4. Vérifiez les opérations Hadoop de base à l'aide des commandes MapReduce telles que hadoop jar xxx.
- 5. Conservez les données clients dans la solution de MapR-FS. Par exemple, nous avons généré environ un téraoctet de données d'échantillon dans MapR-FS en utilisant Teragen.
- 6. Configurez MAPR-FS comme exportation NFS.
	- a. Désactivez le service nlockmgr sur tous les nœuds de MapR.

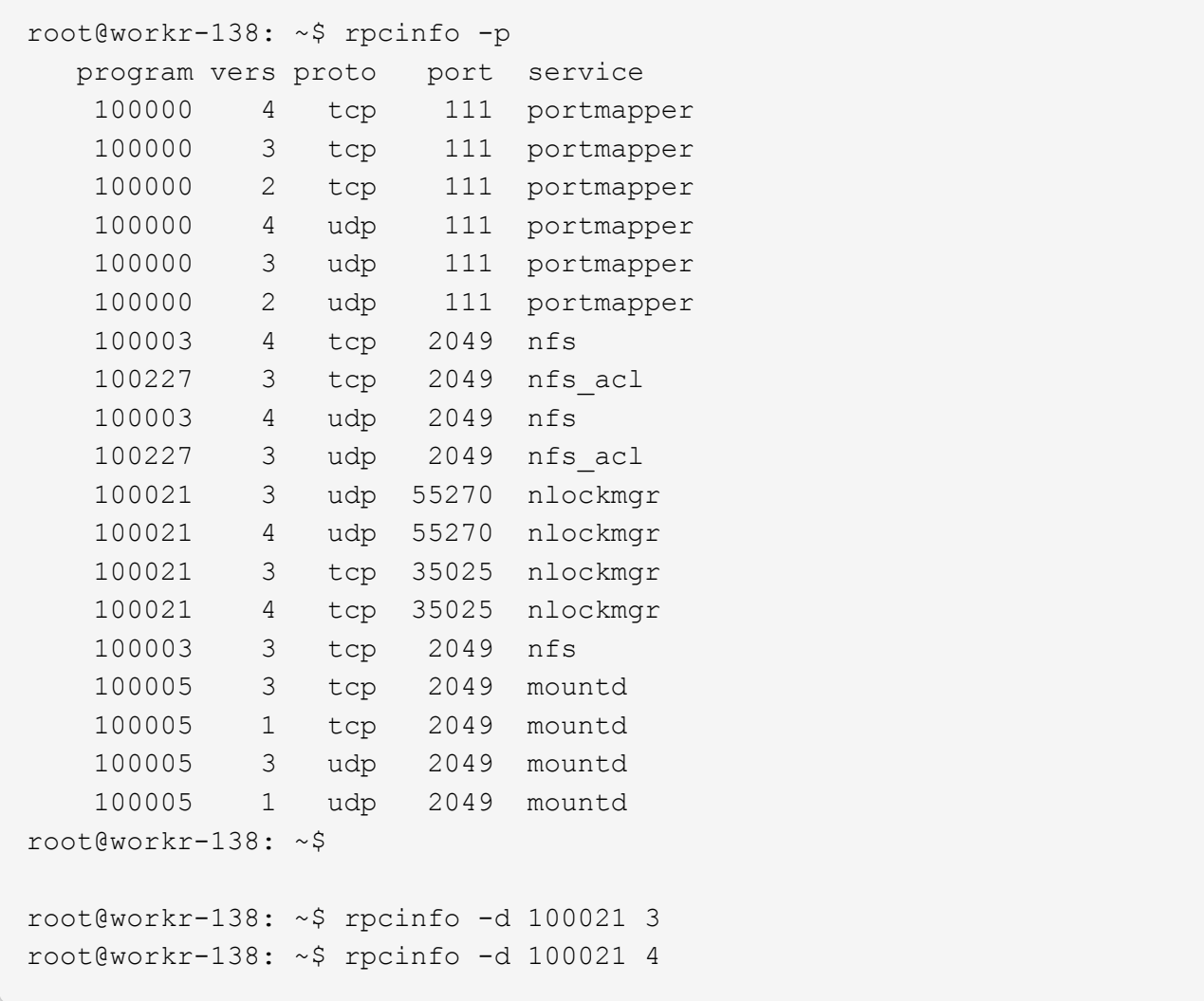

b. Exportez des dossiers spécifiques à partir de MapR-FS sur tous les nœuds MAPR de la /opt/mapr/conf/exports fichier. N'exportez pas le dossier parent avec des autorisations différentes lorsque vous exportez des sous-dossiers.

```
[mapr@workr-138 ~]$ cat /opt/mapr/conf/exports
# Sample Exports file
# for /mapr exports
# <Path> <exports_control>
#access_control -> order is specific to default
# list the hosts before specifying a default for all
# a.b.c.d,1.2.3.4(ro) d.e.f.g(ro) (rw)
# enforces ro for a.b.c.d & 1.2.3.4 and everybody else is rw
# special path to export clusters in mapr-clusters.conf. To disable
exporting,
# comment it out. to restrict access use the exports control
#
#/mapr (rw)
#karthik
/mapr/my.cluster.com/tmp/testnfs /maprnfs3 (rw)
#to export only certain clusters, comment out the /mapr & uncomment.
#/mapr/clustername (rw)
#to export /mapr only to certain hosts (using exports control)
#/mapr a.b.c.d(rw),e.f.g.h(ro)
# export /mapr/cluster1 rw to a.b.c.d & ro to e.f.g.h (denied for
others)
#/mapr/cluster1 a.b.c.d(rw),e.f.g.h(ro)
# export /mapr/cluster2 only to e.f.g.h (denied for others)
#/mapr/cluster2 e.f.g.h(rw)
# export /mapr/cluster3 rw to e.f.g.h & ro to others
#/mapr/cluster2 e.f.g.h(rw) (ro)
#to export a certain cluster, volume or a subdirectory as an alias,
#comment out /mapr & uncomment
#/mapr/clustername /alias1 (rw)
#/mapr/clustername/vol /alias2 (rw)
#/mapr/clustername/vol/dir /alias3 (rw)
#only the alias will be visible/exposed to the nfs client not the
mapr path, host options as before
[mapr@workr-138 ~]$
```
7. Actualisez le service NFS de MapR-FS.

root@workr-138: tmp\$ maprcli nfsmgmt refreshexports ERROR (22) - You do not have a ticket to communicate with 127.0.0.1:9998. Retry after obtaining a new ticket using maprlogin root@workr-138: tmp\$ su - mapr [mapr@workr-138 ~]\$ maprlogin password -cluster my.cluster.com [Password for user 'mapr' at cluster 'my.cluster.com': ] MapR credentials of user 'mapr' for cluster 'my.cluster.com' are written to '/tmp/maprticket\_5000' [mapr@workr-138 ~]\$ maprcli nfsmgmt refreshexports

8. Attribuez une plage d'adresses IP virtuelles à un serveur spécifique ou à un ensemble de serveurs du cluster MapR. Le cluster MapR attribue ensuite une adresse IP à un serveur spécifique pour l'accès aux données NFS. Les adresses IP permettent la haute disponibilité, ce qui signifie que, si un serveur ou un réseau présentant une défaillance IP particulière, l'adresse IP suivante de la plage d'adresses IP peut être utilisée pour l'accès NFS.

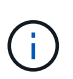

Pour fournir un accès NFS à partir de tous les nœuds MapR, vous pouvez attribuer un ensemble d'adresses IP virtuelles à chaque serveur et utiliser les ressources de chaque nœud de MapR pour l'accès aux données NFS.

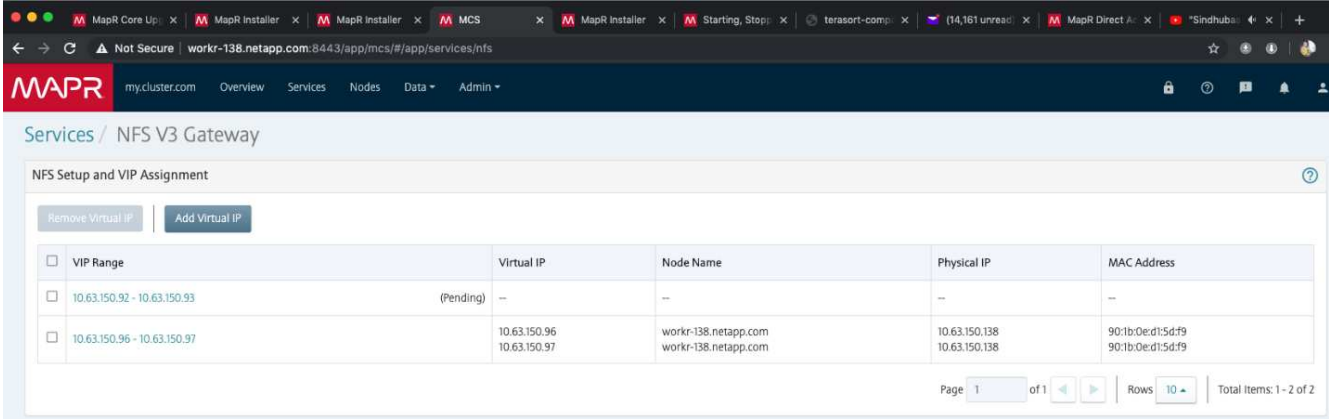

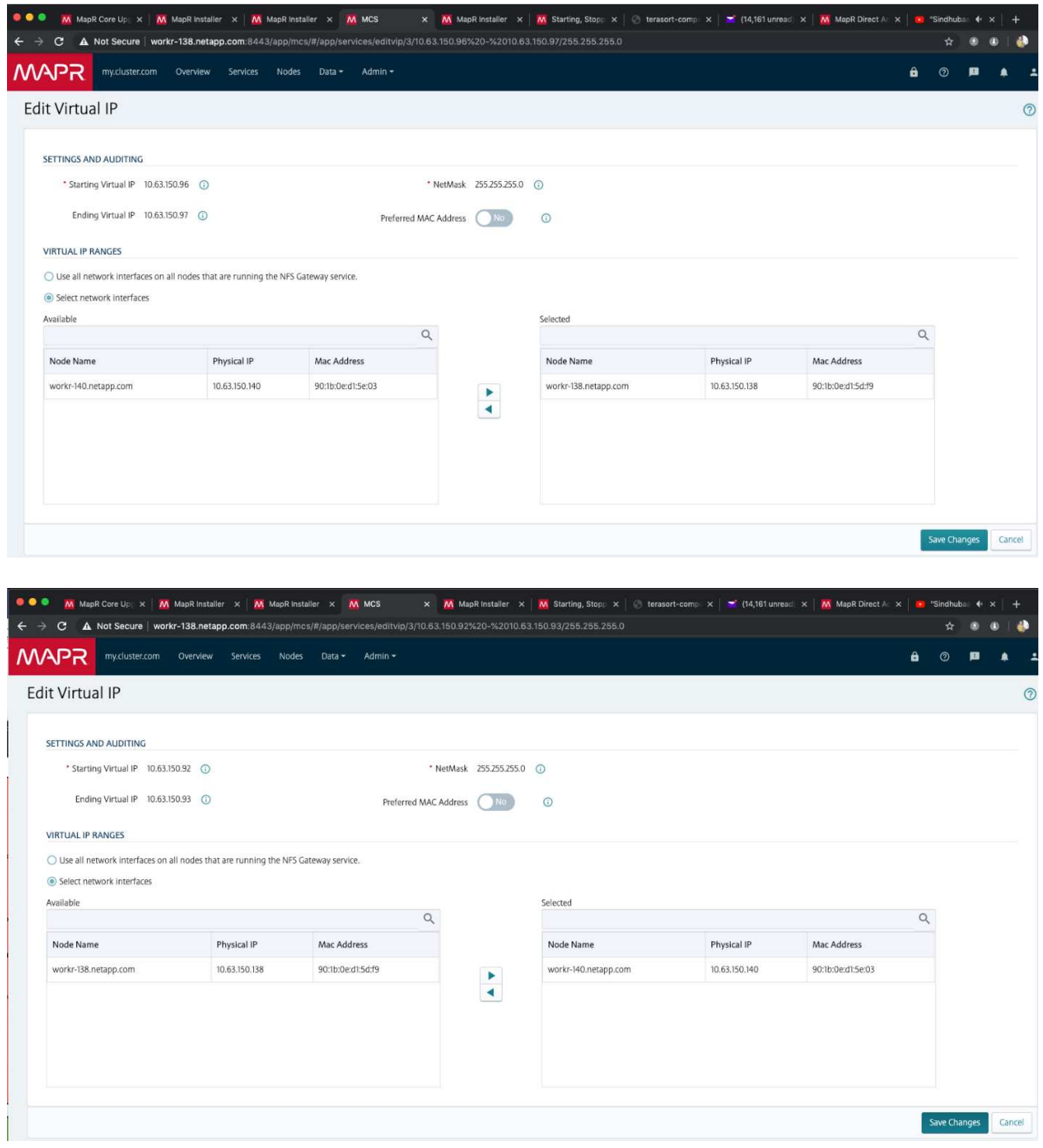

9. Vérifiez les adresses IP virtuelles attribuées à chaque nœud de MapR et utilisez-les pour accéder aux données NFS.

root@workr-138: ~\$ ip a 1: lo: <LOOPBACK,UP,LOWER\_UP> mtu 65536 qdisc noqueue state UNKNOWN group default qlen 1000 link/loopback 00:00:00:00:00:00 brd 00:00:00:00:00:00 inet 127.0.0.1/8 scope host lo valid\_lft forever preferred\_lft forever

 inet6 ::1/128 scope host valid\_lft forever preferred\_lft forever 2: ens3f0: <BROADCAST, MULTICAST, UP, LOWER UP> mtu 9000 qdisc mq state UP group default qlen 1000 link/ether 90:1b:0e:d1:5d:f9 brd ff:ff:ff:ff:ff:ff inet 10.63.150.138/24 brd 10.63.150.255 scope global noprefixroute ens3f0 valid\_lft forever preferred\_lft forever inet 10.63.150.96/24 scope global secondary ens3f0:~m0 valid\_lft forever preferred\_lft forever inet 10.63.150.97/24 scope global secondary ens3f0:~m1 valid\_lft forever preferred\_lft forever inet6 fe80::921b:eff:fed1:5df9/64 scope link valid\_lft forever preferred\_lft forever 3: eno1: <BROADCAST, MULTICAST, UP, LOWER UP> mtu 1500 qdisc mq state UP group default qlen 1000 link/ether 90:1b:0e:d1:af:b4 brd ff:ff:ff:ff:ff:ff 4: ens3f1: <BROADCAST, MULTICAST, UP, LOWER UP> mtu 1500 qdisc mq state UP group default qlen 1000 link/ether 90:1b:0e:d1:5d:fa brd ff:ff:ff:ff:ff:ff 5: eno2: <NO-CARRIER,BROADCAST,MULTICAST,UP> mtu 1500 qdisc mq state DOWN group default qlen 1000 link/ether 90:1b:0e:d1:af:b5 brd ff:ff:ff:ff:ff:ff [root@workr-138: ~\$ [root@workr-140 ~]# ip a 1: lo: <LOOPBACK, UP, LOWER UP> mtu 65536 qdisc noqueue state UNKNOWN group default qlen 1000 link/loopback 00:00:00:00:00:00 brd 00:00:00:00:00:00 inet 127.0.0.1/8 scope host lo valid lft forever preferred lft forever inet6 ::1/128 scope host valid\_lft forever preferred\_lft forever 2: ens3f0: <BROADCAST, MULTICAST, UP, LOWER UP> mtu 9000 qdisc mq state UP group default qlen 1000 link/ether 90:1b:0e:d1:5e:03 brd ff:ff:ff:ff:ff:ff inet 10.63.150.140/24 brd 10.63.150.255 scope global noprefixroute ens3f0 valid\_lft forever preferred\_lft forever inet 10.63.150.92/24 scope global secondary ens3f0:~m0 valid\_lft forever preferred\_lft forever inet6 fe80::921b:eff:fed1:5e03/64 scope link noprefixroute valid\_lft forever preferred\_lft forever 3: eno1: <BROADCAST,MULTICAST,UP,LOWER\_UP> mtu 1500 qdisc mq state UP group default qlen 1000 link/ether 90:1b:0e:d1:af:9a brd ff:ff:ff:ff:ff:ff 4: ens3f1: <BROADCAST, MULTICAST, UP, LOWER UP> mtu 1500 qdisc mq state UP

```
group default qlen 1000
      link/ether 90:1b:0e:d1:5e:04 brd ff:ff:ff:ff:ff:ff
5: eno2: <NO-CARRIER,BROADCAST,MULTICAST,UP> mtu 1500 qdisc mq state
DOWN group default qlen 1000
      link/ether 90:1b:0e:d1:af:9b brd ff:ff:ff:ff:ff:ff
[root@workr-140 ~]#
```
10. Montez le MAPR-FS exporté par NFS à l'aide de l'IP virtuelle attribuée pour vérifier l'opération NFS. Toutefois, cette étape n'est pas requise pour le transfert de données via NetApp XCP.

```
root@workr-138: tmp$ mount -v -t nfs 10.63.150.92:/maprnfs3
/tmp/testmount/
mount.nfs: timeout set for Thu Dec 5 15:31:32 2019
mount.nfs: trying text-based options
'vers=4.1,addr=10.63.150.92,clientaddr=10.63.150.138'
mount.nfs: mount(2): Protocol not supported
mount.nfs: trying text-based options
'vers=4.0,addr=10.63.150.92,clientaddr=10.63.150.138'
mount.nfs: mount(2): Protocol not supported
mount.nfs: trying text-based options 'addr=10.63.150.92'
mount.nfs: prog 100003, trying vers=3, prot=6
mount.nfs: trying 10.63.150.92 prog 100003 vers 3 prot TCP port 2049
mount.nfs: prog 100005, trying vers=3, prot=17
mount.nfs: trying 10.63.150.92 prog 100005 vers 3 prot UDP port 2049
mount.nfs: portmap query retrying: RPC: Timed out
mount.nfs: prog 100005, trying vers=3, prot=6
mount.nfs: trying 10.63.150.92 prog 100005 vers 3 prot TCP port 2049
root@workr-138: tmp$ df -h
Filesystem Size Used Avail Use% Mounted on
/dev/sda7 84G 48G 37G 57% /
devtmpfs 126G 0 126G 0% /dev
tmpfs 126G 0 126G 0% /dev/shm
tmpfs 126G 19M 126G 1% /run
tmpfs 126G 0 126G 0% /sys/fs/cgroup
/dev/sdd1 3.7T 201G 3.5T 6% /mnt/sdd1
/dev/sda6 946M 220M 726M 24% /boot
tmpfs 26G 0 26G 0% /run/user/5000
gpfs1 7.3T 9.1G 7.3T 1% /gpfs1
tmpfs 26G 0 26G 0% /run/user/0
localhost:/mapr 100G 0 100G 0% /mapr
10.63.150.92:/maprnfs3 53T 8.4G 53T 1% /tmp/testmount
root@workr-138: tmp$
```
11. Configurer NetApp XCP pour transférer les données de la passerelle NFS de MapR-FS vers le protocole NFS ONTAP

a. Configurer l'emplacement du catalogue pour XCP.

```
[root@hdp2 linux]# cat /opt/NetApp/xFiles/xcp/xcp.ini
# Sample xcp config
[xcp]
#catalog = 10.63.150.51:/gpfs1
catalog = 10.63.150.213:/nc_volume1
```
b. Copiez le fichier de licence dans /opt/NetApp/xFiles/xcp/.

```
root@workr-138: src$ cd /opt/NetApp/xFiles/xcp/
root@workr-138: xcp$ ls -ltrha
total 252K
drwxr-xr-x 3 root root 16 Apr 4 2019 ..
-rw-r--r-- 1 root root 105 Dec 5 19:04 xcp.ini
drwxr-xr-x 2 root root 59 Dec 5 19:04 .
-rw-r--r-- 1 faiz89 faiz89 336 Dec 6 21:12 license
-rw-r--r-- 1 root root 192 Dec 6 21:13 host
-rw-r--r-- 1 root root 236K Dec 17 14:12 xcp.log
root@workr-138: xcp$
```
- c. Activer XCP à l'aide du xcp activate commande.
- d. Vérifier la source de l'exportation NFS.

```
[root@hdp2 linux]# ./xcp show 10.63.150.92
XCP 1.4-17914d6; (c) 2019 NetApp, Inc.; Licensed to Karthikeyan
Nagalingam [NetApp Inc] until Wed Feb 5 11:07:27 2020
getting pmap dump from 10.63.150.92 port 111...
getting export list from 10.63.150.92...
sending 1 mount and 4 nfs requests to 10.63.150.92...
== RPC Services ==
'10.63.150.92': TCP rpc services: MNT v1/3, NFS v3/4, NFSACL v3, NLM
v1/3/4, PMAP v2/3/4, STATUS v1
'10.63.150.92': UDP rpc services: MNT v1/3, NFS v4, NFSACL v3, NLM
v1/3/4, PMAP v2/3/4, STATUS v1
== NFS Exports ==
 Mounts Errors Server
       1 0 10.63.150.92
    Space Files Space Files
     Free Free Used Used Export
   52.3 TiB 53.7B 8.36 GiB 53.7B 10.63.150.92:/maprnfs3
== Attributes of NFS Exports ==
drwxr-xr-x --- root root 2 2 10m51s 10.63.150.92:/maprnfs3
1.77 KiB in (8.68 KiB/s), 3.16 KiB out (15.5 KiB/s), 0s.
[root@hdp2 linux]#
```
e. Transférez les données en utilisant XCP de plusieurs nœuds de MapR des IP source multiples et des adresses IP de destination multiples (LIF ONTAP).

```
root@workr-138: linux$ ./xcp_yatin copy --parallel 20
10.63.150.96,10.63.150.97:/maprnfs3/tg4
10.63.150.85,10.63.150.86:/datapipeline_dataset/tg4_dest
XCP 1.6-dev; (c) 2019 NetApp, Inc.; Licensed to Karthikeyan
Nagalingam [NetApp Inc] until Wed Feb 5 11:07:27 2020
xcp: WARNING: No index name has been specified, creating one with
name: autoname copy 2019-12-06 21.14.38.652652
xcp: mount '10.63.150.96,10.63.150.97:/maprnfs3/tg4': WARNING: This
NFS server only supports 1-second timestamp granularity. This may
cause sync to fail because changes will often be undetectable.
 130 scanned, 128 giants, 3.59 GiB in (723 MiB/s), 3.60 GiB out (724
MiB/s, 5s
 130 scanned, 128 giants, 8.01 GiB in (889 MiB/s), 8.02 GiB out (890
MiB/s), 11s 130 scanned, 128 giants, 12.6 GiB in (933 MiB/s), 12.6 GiB out (934
MiB/s, 16s
 130 scanned, 128 giants, 16.7 GiB in (830 MiB/s), 16.7 GiB out (831
MiB/s), 21s 130 scanned, 128 giants, 21.1 GiB in (907 MiB/s), 21.1 GiB out (908
MiB/s, 26s
```

```
 130 scanned, 128 giants, 25.5 GiB in (893 MiB/s), 25.5 GiB out (894
MiB/s), 31s 130 scanned, 128 giants, 29.6 GiB in (842 MiB/s), 29.6 GiB out (843
MiB/s, 36s
….
[root@workr-140 linux]# ./xcp_yatin copy --parallel 20
10.63.150.92:/maprnfs3/tg4_2
10.63.150.85,10.63.150.86:/datapipeline_dataset/tg4_2_dest
XCP 1.6-dev; (c) 2019 NetApp, Inc.; Licensed to Karthikeyan
Nagalingam [NetApp Inc] until Wed Feb 5 11:07:27 2020
xcp: WARNING: No index name has been specified, creating one with
name: autoname copy 2019-12-06 21.14.24.637773
xcp: mount '10.63.150.92:/maprnfs3/tg4_2': WARNING: This NFS server
only supports 1-second timestamp granularity. This may cause sync to
fail because changes will often be undetectable.
 130 scanned, 128 giants, 4.39 GiB in (896 MiB/s), 4.39 GiB out (897
MiB/s), 5s
 130 scanned, 128 giants, 9.94 GiB in (1.10 GiB/s), 9.96 GiB out
(1.10 GiB/s), 10s
 130 scanned, 128 giants, 15.4 GiB in (1.09 GiB/s), 15.4 GiB out
(1.09 GiB/s), 15s
 130 scanned, 128 giants, 20.1 GiB in (953 MiB/s), 20.1 GiB out (954
MiB/s, 20s
  130 scanned, 128 giants, 24.6 GiB in (928 MiB/s), 24.7 GiB out (929
MiB/s), 25s
 130 scanned, 128 giants, 29.0 GiB in (877 MiB/s), 29.0 GiB out (878
MiB/s, 31s 130 scanned, 128 giants, 33.2 GiB in (852 MiB/s), 33.2 GiB out (853
MiB/s, 36s
 130 scanned, 128 giants, 37.8 GiB in (941 MiB/s), 37.8 GiB out (942
MiB/s), 41s 130 scanned, 128 giants, 42.0 GiB in (860 MiB/s), 42.0 GiB out (861
MiB/s), 46s
 130 scanned, 128 giants, 46.1 GiB in (852 MiB/s), 46.2 GiB out (853
MiB/s, 51s
 130 scanned, 128 giants, 50.1 GiB in (816 MiB/s), 50.2 GiB out (817
MiB/s, 56s
 130 scanned, 128 giants, 54.1 GiB in (819 MiB/s), 54.2 GiB out (820
MiB/s), 1m1s
 130 scanned, 128 giants, 58.5 GiB in (897 MiB/s), 58.6 GiB out (898
MiB/s), 1m6s 130 scanned, 128 giants, 62.9 GiB in (900 MiB/s), 63.0 GiB out (901
MiB/s), 1m11s
 130 scanned, 128 giants, 67.2 GiB in (876 MiB/s), 67.2 GiB out (877
MiB/s, 1m16s
```
f. Vérifier la répartition de charge sur le contrôleur de stockage.

```
Hadoop-AFF8080::*> statistics show-periodic -interval 2 -iterations 0
-summary true -object nic common -counter rx bytes|tx bytes -node
Hadoop-AFF8080-01 -instance e3b
Hadoop-AFF8080: nic common.e3b: 12/6/2019 15:55:04
  rx_bytes tx_bytes
  -------- --------
      879MB 4.67MB
      856MB 4.46MB
      973MB 5.66MB
     986MB 5.88MB
     945MB 5.30MB
     920MB 4.92MB
     894MB 4.76MB
     902MB 4.79MB
     886MB 4.68MB
      892MB 4.78MB
      908MB 4.96MB
      905MB 4.85MB
      899MB 4.83MB
Hadoop-AFF8080::*> statistics show-periodic -interval 2 -iterations 0
-summary true -object nic common -counter rx bytes|tx bytes -node
Hadoop-AFF8080-01 -instance e9b
Hadoop-AFF8080: nic common.e9b: 12/6/2019 15:55:07
  rx_bytes tx_bytes
  -------- --------
      950MB 4.93MB
     991MB 5.84MB
     959MB 5.63MB
     914MB 5.06MB
      903MB 4.81MB
     899MB 4.73MB
      892MB 4.71MB
      890MB 4.72MB
      905MB 4.86MB
      902MB 4.90MB
```
### <span id="page-45-0"></span>**Où trouver des informations complémentaires**

Pour en savoir plus sur les informations données dans ce livre blanc, consultez ces documents et/ou sites web :

• Meilleures pratiques NetApp pour les modules d'analytique sur place

["https://www.netapp.com/us/media/tr-4382.pdf"](https://www.netapp.com/us/media/tr-4382.pdf)

• NetApp FlexGroup Volume Guide des meilleures pratiques et de mise en œuvre

["https://www.netapp.com/us/media/tr-4571.pdf"](https://www.netapp.com/us/media/tr-4571.pdf)

• Documentation produit NetApp

<https://www.netapp.com/us/documentation/index.aspx>

#### **Informations sur le copyright**

Copyright © 2024 NetApp, Inc. Tous droits réservés. Imprimé aux États-Unis. Aucune partie de ce document protégé par copyright ne peut être reproduite sous quelque forme que ce soit ou selon quelque méthode que ce soit (graphique, électronique ou mécanique, notamment par photocopie, enregistrement ou stockage dans un système de récupération électronique) sans l'autorisation écrite préalable du détenteur du droit de copyright.

Les logiciels dérivés des éléments NetApp protégés par copyright sont soumis à la licence et à l'avis de nonresponsabilité suivants :

CE LOGICIEL EST FOURNI PAR NETAPP « EN L'ÉTAT » ET SANS GARANTIES EXPRESSES OU TACITES, Y COMPRIS LES GARANTIES TACITES DE QUALITÉ MARCHANDE ET D'ADÉQUATION À UN USAGE PARTICULIER, QUI SONT EXCLUES PAR LES PRÉSENTES. EN AUCUN CAS NETAPP NE SERA TENU POUR RESPONSABLE DE DOMMAGES DIRECTS, INDIRECTS, ACCESSOIRES, PARTICULIERS OU EXEMPLAIRES (Y COMPRIS L'ACHAT DE BIENS ET DE SERVICES DE SUBSTITUTION, LA PERTE DE JOUISSANCE, DE DONNÉES OU DE PROFITS, OU L'INTERRUPTION D'ACTIVITÉ), QUELLES QU'EN SOIENT LA CAUSE ET LA DOCTRINE DE RESPONSABILITÉ, QU'IL S'AGISSE DE RESPONSABILITÉ CONTRACTUELLE, STRICTE OU DÉLICTUELLE (Y COMPRIS LA NÉGLIGENCE OU AUTRE) DÉCOULANT DE L'UTILISATION DE CE LOGICIEL, MÊME SI LA SOCIÉTÉ A ÉTÉ INFORMÉE DE LA POSSIBILITÉ DE TELS DOMMAGES.

NetApp se réserve le droit de modifier les produits décrits dans le présent document à tout moment et sans préavis. NetApp décline toute responsabilité découlant de l'utilisation des produits décrits dans le présent document, sauf accord explicite écrit de NetApp. L'utilisation ou l'achat de ce produit ne concède pas de licence dans le cadre de droits de brevet, de droits de marque commerciale ou de tout autre droit de propriété intellectuelle de NetApp.

Le produit décrit dans ce manuel peut être protégé par un ou plusieurs brevets américains, étrangers ou par une demande en attente.

LÉGENDE DE RESTRICTION DES DROITS : L'utilisation, la duplication ou la divulgation par le gouvernement sont sujettes aux restrictions énoncées dans le sous-paragraphe (b)(3) de la clause Rights in Technical Data-Noncommercial Items du DFARS 252.227-7013 (février 2014) et du FAR 52.227-19 (décembre 2007).

Les données contenues dans les présentes se rapportent à un produit et/ou service commercial (tel que défini par la clause FAR 2.101). Il s'agit de données propriétaires de NetApp, Inc. Toutes les données techniques et tous les logiciels fournis par NetApp en vertu du présent Accord sont à caractère commercial et ont été exclusivement développés à l'aide de fonds privés. Le gouvernement des États-Unis dispose d'une licence limitée irrévocable, non exclusive, non cessible, non transférable et mondiale. Cette licence lui permet d'utiliser uniquement les données relatives au contrat du gouvernement des États-Unis d'après lequel les données lui ont été fournies ou celles qui sont nécessaires à son exécution. Sauf dispositions contraires énoncées dans les présentes, l'utilisation, la divulgation, la reproduction, la modification, l'exécution, l'affichage des données sont interdits sans avoir obtenu le consentement écrit préalable de NetApp, Inc. Les droits de licences du Département de la Défense du gouvernement des États-Unis se limitent aux droits identifiés par la clause 252.227-7015(b) du DFARS (février 2014).

#### **Informations sur les marques commerciales**

NETAPP, le logo NETAPP et les marques citées sur le site<http://www.netapp.com/TM>sont des marques déposées ou des marques commerciales de NetApp, Inc. Les autres noms de marques et de produits sont des marques commerciales de leurs propriétaires respectifs.